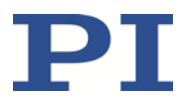

## **MS198D H-810 Hexapod Mikroroboter Benutzerhandbuch**

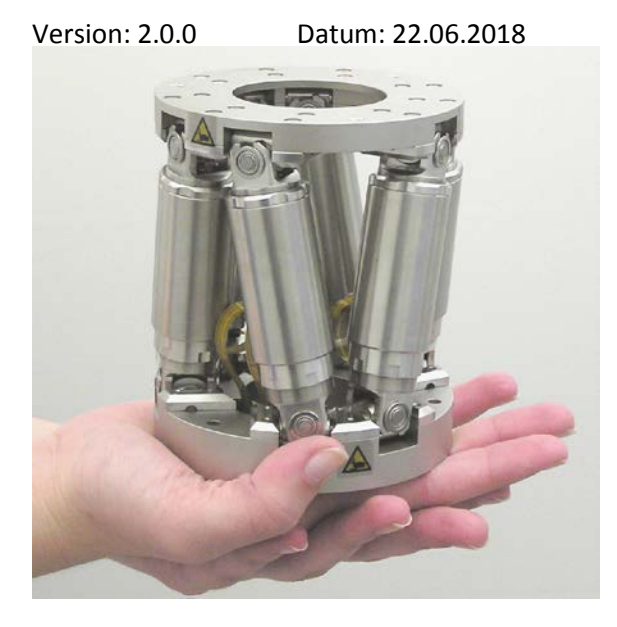

#### **Dieses Dokument beschreibt das folgende Produkt:**

 **H-810.D2** Miniatur-Hexapod-Mikroroboter, Direktantrieb, D-Sub-Anschluss, 5 kg Belastbarkeit, 2,5 mm/s, 2 m Kabelsatz

Physik Instrumente (PI) GmbH & Co. KG, Auf der Römerstr. 1, 76228 Karlsruhe, Deutschland Tel. +49 721 4846-0, Fax +49 721 4846-1019, E-Mai[l info@pi.de,](mailto:info@pi.de) [www.pi.de](http://www.pi.de/)

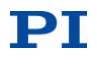

Die folgenden aufgeführten Firmennamen oder Marken sind eingetragene Warenzeichen der Physik Instrumente (PI) GmbH & Co. KG:

PI®, NanoCube®, PICMA®, PIFOC®, PILine®, NEXLINE®, PiezoWalk®, PicoCube®, PiezoMove®, PIMikroMove®, NEXACT®, Picoactuator®, PInano®, NEXSHIFT®, PITOUCH®, PIMag®, PIHera, Q-Motion®

Die von PI gehaltenen Patente finden Sie in unserer Patentliste: [http://www.physikinstrumente.de/de/ueber](http://www.physikinstrumente.de/de/ueber-pi/patente)[pi/patente](http://www.physikinstrumente.de/de/ueber-pi/patente)

Hinweise zu Markennamen und Warenzeichen Dritter: BiSS ist ein Warenzeichen der iC-Haus GmbH.

© 2018 Physik Instrumente (PI) GmbH & Co. KG, Karlsruhe, Deutschland. Die Texte, Bilder und Zeichnungen dieses Handbuchs sind urheberrechtlich geschützt. Physik Instrumente (PI) GmbH & Co. KG behält insoweit sämtliche Rechte vor. Die Verwendung dieser Texte, Bilder und Zeichnungen ist nur auszugsweise und nur unter Angabe der Quelle erlaubt.

Originalbetriebsanleitung Erstdruck: 22.06.2018 Dokumentnummer: MS198D, BRo, Version 2.0.0

Änderungen vorbehalten. Dieses Handbuch verliert seine Gültigkeit mit Erscheinen einer neuen Revision. Die jeweils aktuelle Revision ist auf unserer Website zum Herunterladen (S. [3\)](#page-6-0) verfügbar.

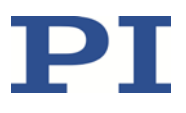

# Inhalt

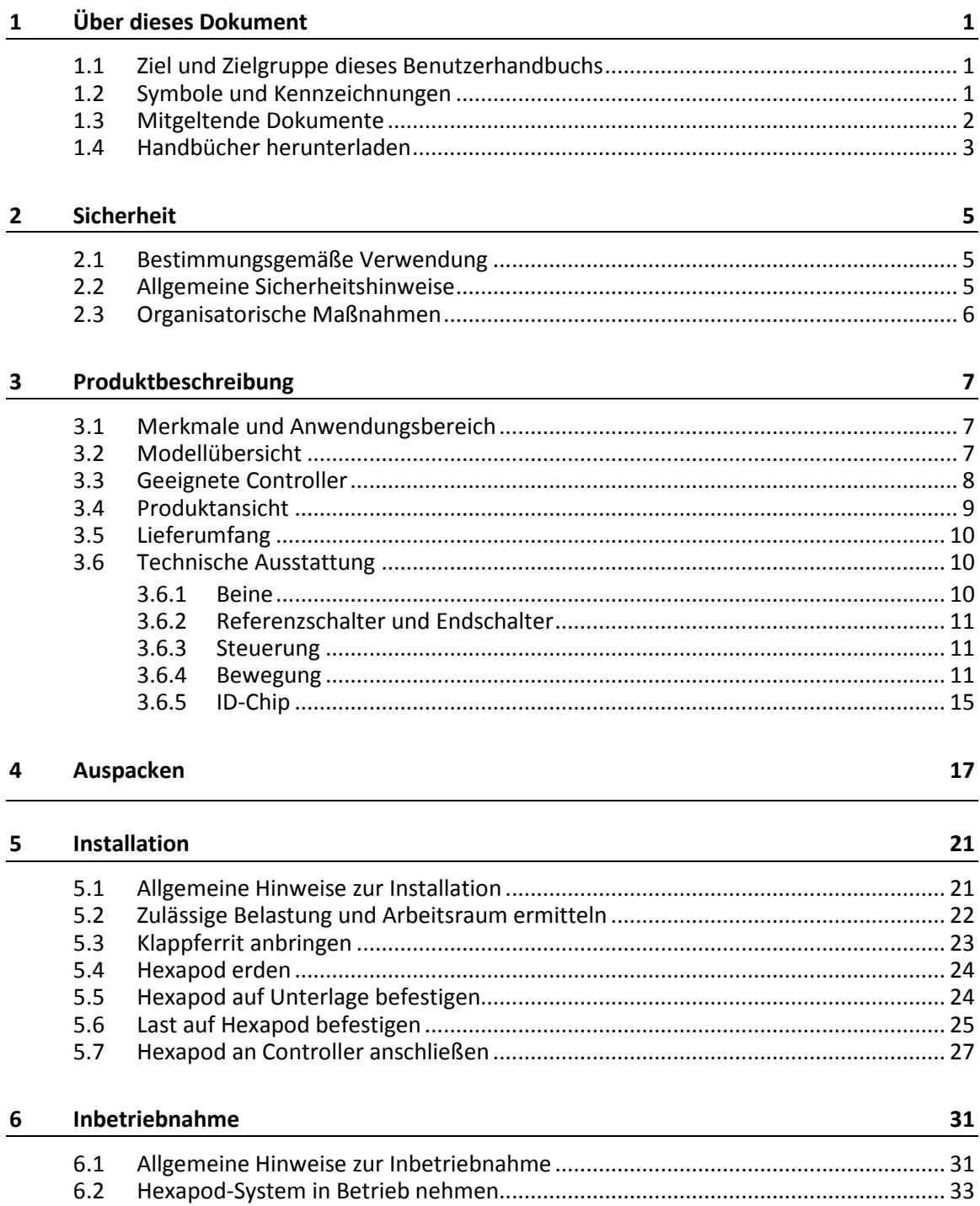

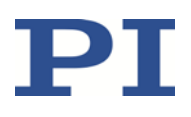

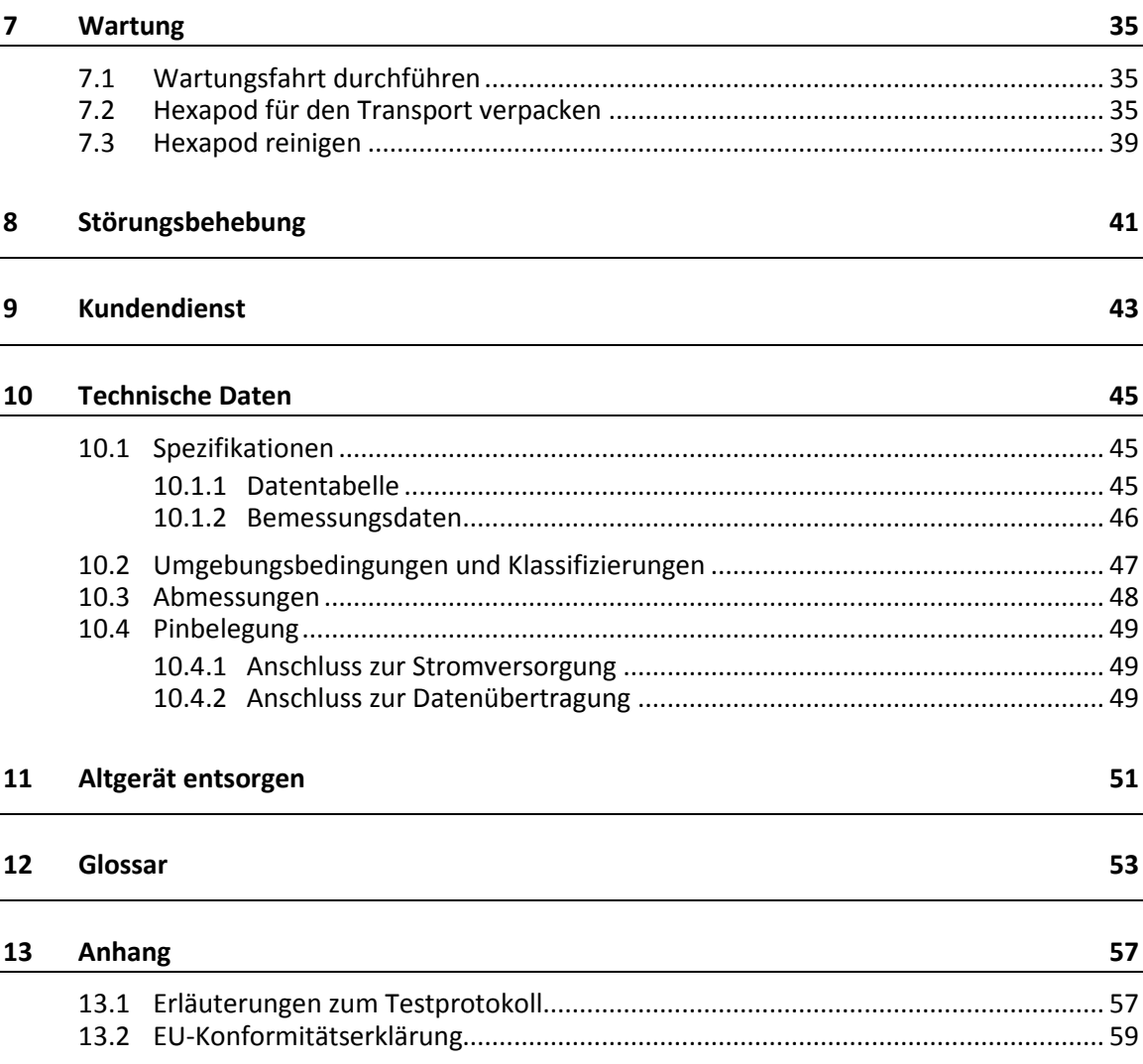

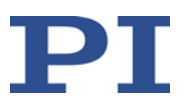

# **1 Über dieses Dokument**

### **In diesem Kapitel**

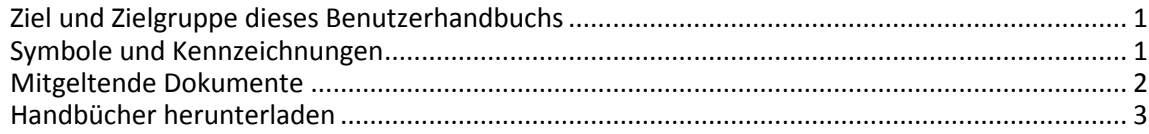

## <span id="page-4-0"></span>**1.1 Ziel und Zielgruppe dieses Benutzerhandbuchs**

Dieses Benutzerhandbuch enthält die erforderlichen Informationen für die bestimmungsgemäße Verwendung des H-810.

Grundsätzliches Wissen zu geregelten Systemen, zu Konzepten der Bewegungssteuerung und zu geeigneten Sicherheitsmaßnahmen wird vorausgesetzt.

Die aktuellen Versionen der Benutzerhandbücher stehen auf unserer Website zum Herunterladen (S. [3\)](#page-6-0) bereit.

## <span id="page-4-1"></span>**1.2 Symbole und Kennzeichnungen**

In diesem Benutzerhandbuch werden folgende Symbole und Kennzeichnungen verwendet:

#### *VORSICHT*

**Gefährliche Situation**

Bei Nichtbeachtung drohen leichte Verletzungen.

Maßnahmen, um die Gefahr zu vermeiden.

#### *HINWEIS*

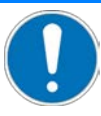

#### **Gefährliche Situation**

Bei Nichtbeachtung drohen Sachschäden.

Maßnahmen, um die Gefahr zu vermeiden.

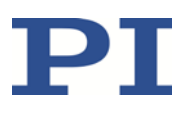

#### *INFORMATION*

Informationen zur leichteren Handhabung, Tricks, Tipps, etc.

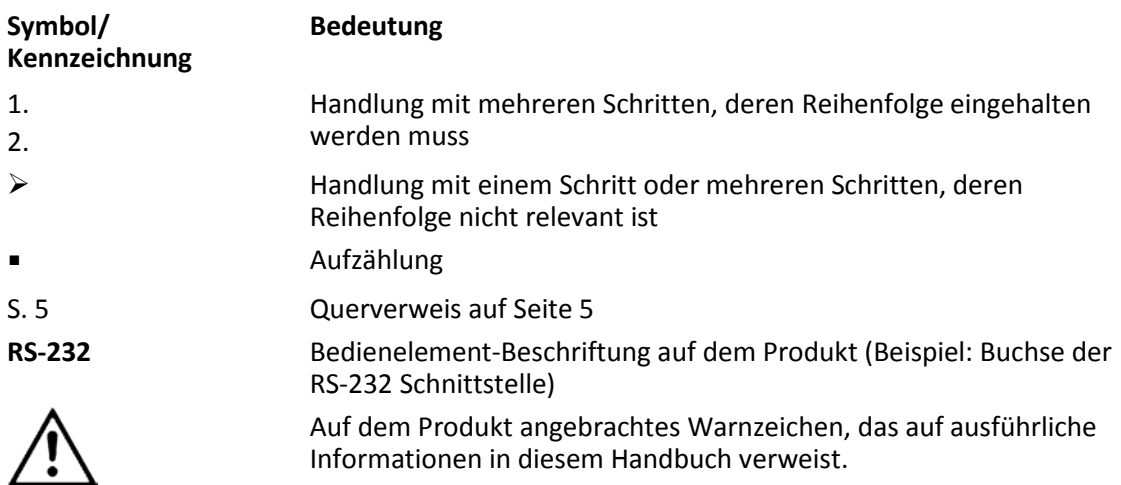

## <span id="page-5-0"></span>**1.3 Mitgeltende Dokumente**

Alle in dieser Dokumentation erwähnten Geräte und Programme von PI sind in separaten Handbüchern beschrieben.

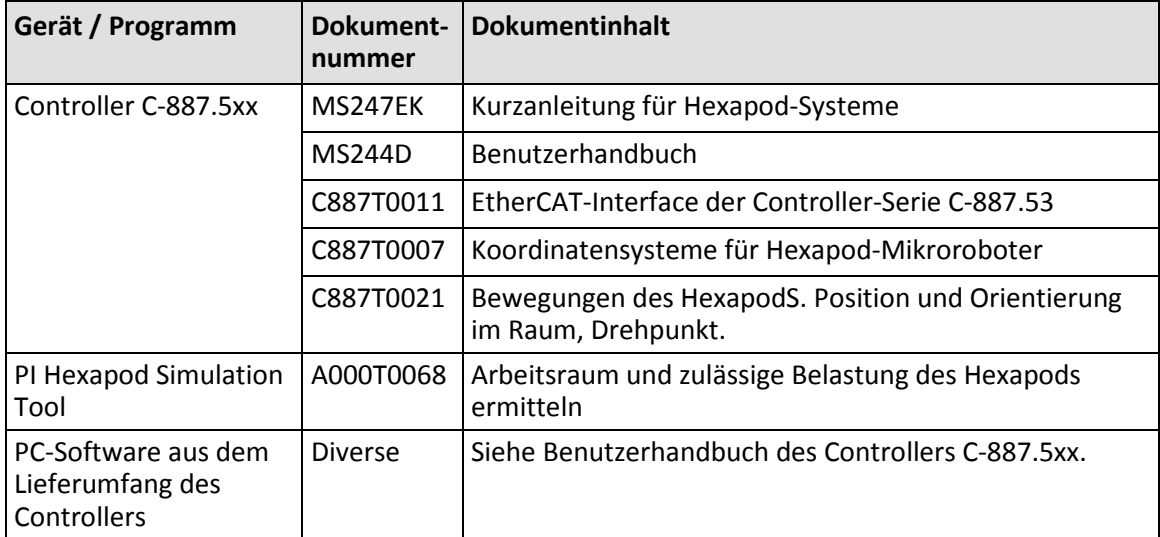

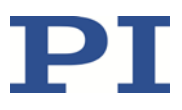

### <span id="page-6-0"></span>**1.4 Handbücher herunterladen**

#### *INFORMATION*

Wenn ein Handbuch fehlt oder Probleme beim Herunterladen auftreten:

 $\triangleright$  Wenden Sie sich an unseren Kundendienst (S. [43\)](#page-46-0).

#### *INFORMATION*

Für Produkte, die mit Software ausgeliefert werden (CD im Lieferumfang), ist der Zugang zu den Handbüchern durch ein Kennwort geschützt. Geschützte Inhalte werden auf der Website erst nach Eingabe der Zugangsdaten angezeigt.

Um die Zugangsdaten zu erhalten, benötigen Sie die CD des Produkts.

#### **Für Produkte mit CD: Zugangsdaten erhalten**

- 1. Legen Sie die CD des Produkts in das PC-Laufwerk ein.
- 2. Wechseln Sie auf der CD in das Verzeichnis Manuals.
- 3. Öffnen Sie im Verzeichnis Manuals die Release News (Datei mit dem Namensbestandteil *Releasenews*).
- 4. Entnehmen Sie dem Abschnitt "User login for software download" in den Release News die Zugangsdaten für das Herunterladen geschützter Inhalte. Mögliche Bereitstellungsarten:
	- − Link auf eine Registrierungsseite für das Anfordern der Zugangsdaten
	- − Direkte Angabe von Benutzername (user name) und Kennwort (password)
- 5. Wenn die Zugangsdaten über eine Registrierungsseite angefordert werden müssen:
	- a) Folgen Sie dem Link aus den Release News.
	- b) Geben Sie im Browser-Fenster die erforderlichen Angaben ein.
	- c) Klicken Sie im Browser-Fenster auf *Show login data*.
	- d) Entnehmen Sie dem Browser-Fenster den Benutzernamen (user name) und das Kennwort (password).

#### **Handbücher herunterladen**

Wenn Sie die Zugangsdaten für geschützte Inhalte über eine Registrierungsseite angefordert haben (siehe oben):

 Wechseln Sie über die Links im Browser-Fenster direkt zu den Inhalten für Ihr Produkt, und melden Sie sich dort mit den erhaltenen Zugangsdaten an.

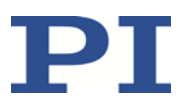

Generelles Vorgehen:

- 1. Öffnen Sie die Website **www.pi.de**.
- 2. Wenn der Zugang zu den Handbüchern durch ein Kennwort geschützt ist:
	- a) Klicken Sie auf *Login*.
	- b) Melden Sie sich mit dem Benutzernamen und dem Kennwort an.
- 3. Klicken Sie auf *Suche*.
- 4. Geben Sie die Produktnummer bis zum Punkt (z. B. P-882) oder die Produktfamilie (z. B. PICMA® Bender) in das Suchfeld ein.
- 5. Klicken Sie auf *Suche starten* oder drücken Sie die Enter-Taste.
- 6. Öffnen Sie über die Liste der Suchergebnisse die entsprechende Produktdetailseite:
	- a) Wenn notwendig: Scrollen Sie in der Liste nach unten.
	- b) Wenn notwendig: Klicken Sie am Ende der Liste auf *Weitere Suchergebnisse laden*.
	- c) Klicken Sie in der Liste auf das entsprechende Produkt.
- 7. Klicken Sie auf die Registerkarte *Downloads*.

Die Handbücher werden unter *Dokumentation* angezeigt.

8. Klicken Sie auf das gewünschte Handbuch und speichern Sie es auf der Festplatte Ihres PC oder auf einem Datenträger.

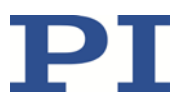

# **2 Sicherheit**

### **In diesem Kapitel**

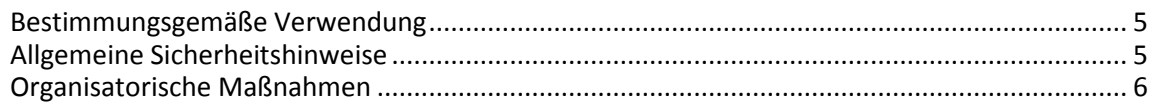

## <span id="page-8-0"></span>**2.1 Bestimmungsgemäße Verwendung**

Der Hexapod-Mikroroboter (kurz: "Hexapod") ist ein Laborgerät im Sinne der DIN EN 61010-1. Er ist für die Verwendung in Innenräumen und in einer Umgebung gebaut, die frei von Schmutz, Öl und Schmiermitteln ist.

Entsprechend seiner Bauform ist der Hexapod für die Positionierung, Justierung und Verschiebung von Lasten in sechs Achsen bei verschiedenen Geschwindigkeiten vorgesehen.

Die bestimmungsgemäße Verwendung des Hexapods ist nur in Verbindung mit einem geeigneten Controller von PI möglich (S. [8\)](#page-11-0), der alle Bewegungen des Hexapods koordiniert.

## <span id="page-8-1"></span>**2.2 Allgemeine Sicherheitshinweise**

Der H-810 ist nach dem Stand der Technik und den anerkannten sicherheitstechnischen Regeln gebaut. Bei unsachgemäßer Verwendung des H-810 können Benutzer gefährdet werden und/oder Schäden am H-810 entstehen.

- $\triangleright$  Benutzen Sie den H-810 nur bestimmungsgemäß und in technisch einwandfreiem Zustand.
- Lesen Sie das Benutzerhandbuch.
- Beseitigen Sie Störungen, die die Sicherheit beeinträchtigen können, umgehend.

Der Betreiber ist für den korrekten Einbau und Betrieb des H-810 verantwortlich.

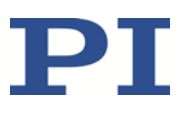

## <span id="page-9-0"></span>**2.3 Organisatorische Maßnahmen**

#### **Benutzerhandbuch**

- Halten Sie dieses Benutzerhandbuch ständig am H-810 verfügbar. Die aktuellen Versionen der Benutzerhandbücher stehen auf unserer Website zum Herunterladen (S. [3\)](#page-6-0) bereit.
- $\triangleright$  Fügen Sie alle vom Hersteller bereitgestellten Informationen, z. B. Ergänzungen und Technical Notes, zum Benutzerhandbuch hinzu.
- Wenn Sie den H-810 an Andere weitergeben, fügen Sie dieses Handbuch und alle sonstigen vom Hersteller bereitgestellten Informationen bei.
- Führen Sie Arbeiten grundsätzlich anhand des vollständigen Benutzerhandbuchs durch. Fehlende Informationen aufgrund eines unvollständigen Benutzerhandbuchs können zu leichten Verletzungen und zu Sachschäden führen.
- Installieren und bedienen Sie den H-810 nur, nachdem Sie dieses Benutzerhandbuch gelesen und verstanden haben.

#### **Personalqualifikation**

Nur autorisiertes und entsprechend qualifiziertes Personal darf den H-810 installieren, in Betrieb nehmen, bedienen, warten und reinigen.

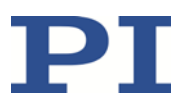

# **3 Produktbeschreibung**

### **In diesem Kapitel**

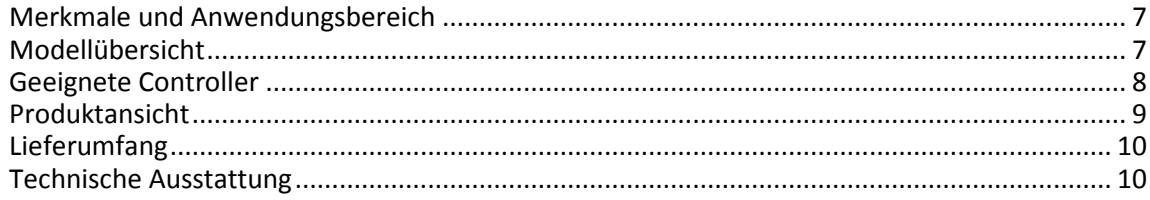

## <span id="page-10-0"></span>**3.1 Merkmale und Anwendungsbereich**

Der H-810 Hexapod erreicht eine Geschwindigkeit bis 2,5 mm/s und ist in senkrechter Orientierung mit maximal 5 kg und in beliebiger Orientierung mit maximal 2,5 kg belastbar.

Der parallelkinematische Aufbau bietet folgende Vorteile:

- Positioniervorgänge in sechs unabhängigen Achsen (drei Translationsachsen, drei Rotationsachsen) mit kurzen Einschwingzeiten
- **•** Drehpunkt bewegt sich zusammen mit der Bewegungsplattform
- **Hohe Genauigkeit und Schrittauflösung in allen Achsen**
- **E** Keine Addition von Fehlern einzelner Achsen
- **E** Keine Reibung und Momente durch geschleppte Kabel

Der Hexapod wird mit einem Controller gesteuert, der separat bei PI zu bestellen ist (S. [8\)](#page-11-0). Die Positionsbefehle an den Controller werden in kartesischen Koordinaten eingegeben.

### <span id="page-10-1"></span>**3.2 Modellübersicht**

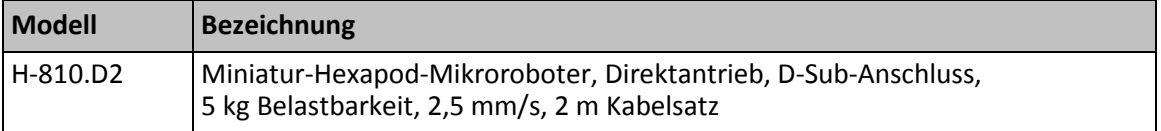

## <span id="page-11-0"></span>**3.3 Geeignete Controller**

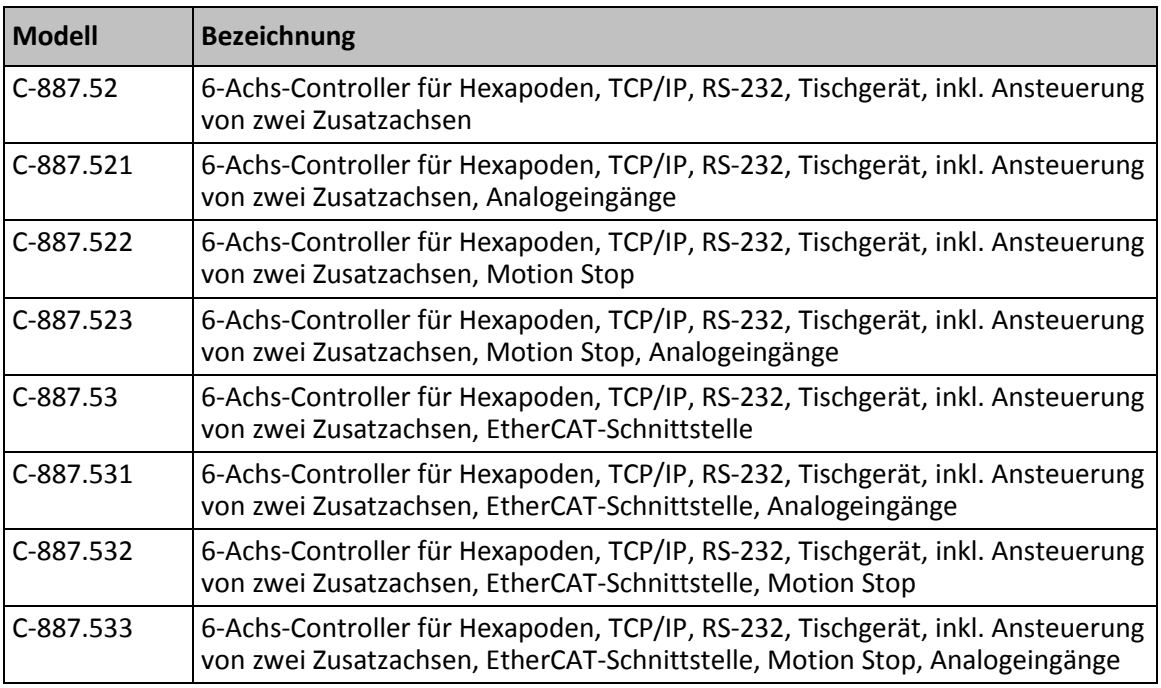

Wenden Sie sich bei Bestellungen an den Kundendienst (S. [43\)](#page-46-0).

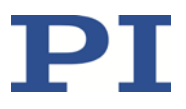

## <span id="page-12-0"></span>**3.4 Produktansicht**

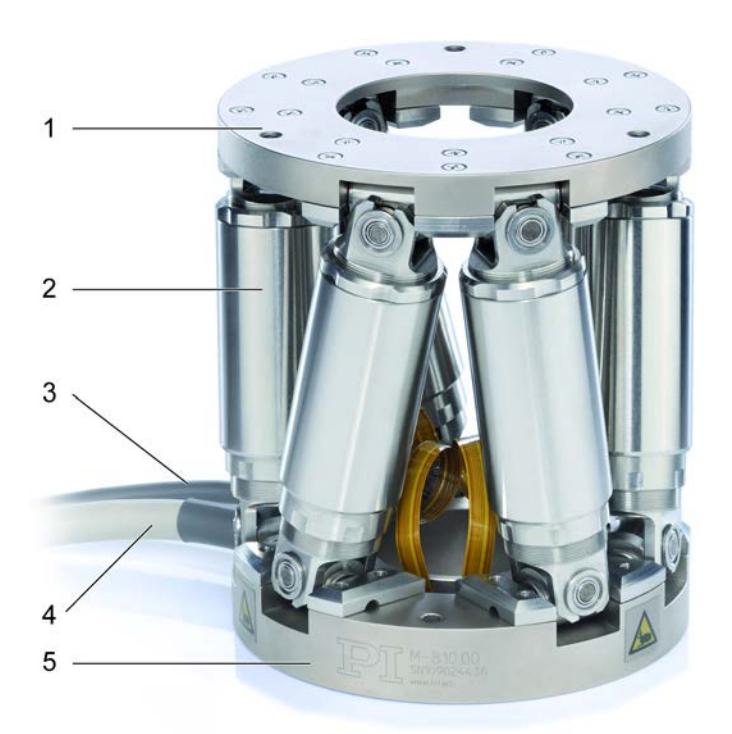

Abbildung 1: Produktansicht

- Bewegungsplattform
- Bein
- Stromversorgungskabel
- Datenübertragungskabel
- Grundplatte

## <span id="page-13-0"></span>**3.5 Lieferumfang**

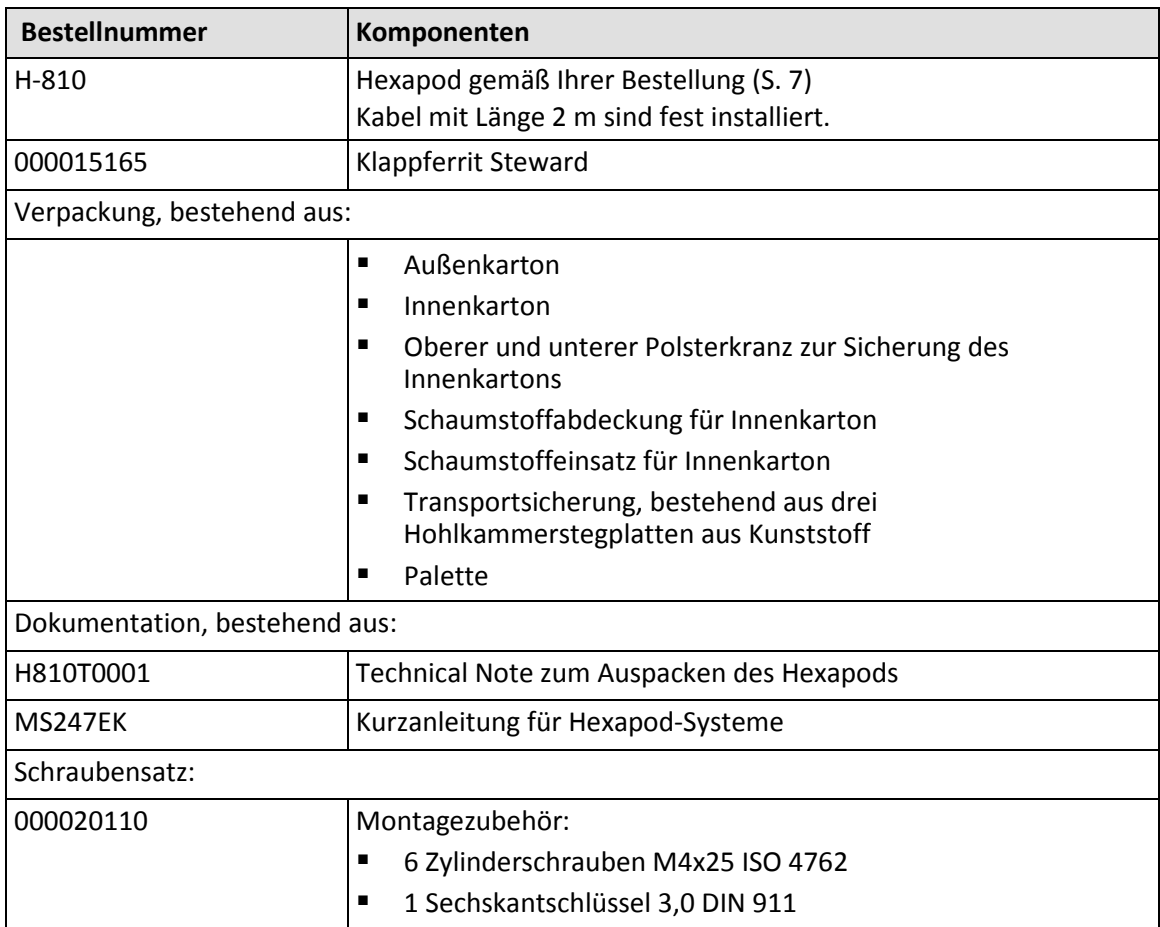

## <span id="page-13-1"></span>**3.6 Technische Ausstattung**

#### **3.6.1 Beine**

Der Hexapod hat sechs längenveränderliche Beine. Jedes Bein führt lineare Bewegungen durch. Jeder Satz von Einstellungen der sechs Beine definiert eine Position der Bewegungsplattform in sechs Freiheitsgraden (drei Translationsachsen und drei Rotationsachsen).

Jedes Bein ist mit folgenden Komponenten ausgerüstet:

- $\blacksquare$  Ein Aktor
- **Referenz- und Endschalter**
- Gelenke zur Anbindung an Grundplatte und Bewegungsplattform

Der Aktor enthält einen bürstenlosen DC-Motor mit inkrementellem Rotationsencoder und Spindel.

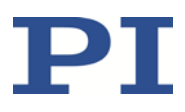

#### **3.6.2 Referenzschalter und Endschalter**

Der Referenzschalter eines Beins funktioniert unabhängig von den Winkelpositionen der Beinenden und von den Längen der anderen Beine.

Bei Aktivierung eines Endschalters wird die Stromversorgung des Motors ausgeschaltet, um den Hexapod vor Schäden durch Fehlfunktionen zu schützen.

#### **3.6.3 Steuerung**

Der Hexapod ist für den Betrieb mit einem geeigneten Controller von PI (S. [8\)](#page-11-0) vorgesehen. Mit dem Controller können Bewegungen für einzelne Achsen, für Kombinationen von Achsen oder für alle sechs Achsen gleichzeitig in einem einzigen Bewegungsbefehl kommandiert werden.

Der Controller berechnet aus den vorgegebenen Zielpositionen für die Translations- und Rotationsachsen die Einstellungen für die einzelnen Beine. Die Geschwindigkeiten und Beschleunigungen der Beine werden so berechnet, dass alle Beine zur selben Zeit starten und stoppen.

Wenn der Hexapod mit inkrementellen Encodern ausgestattet ist, muss er nach dem Einschalten oder dem Neustart des Controllers eine Referenzfahrt absolvieren, bei der jedes Bein seinen Referenzschalter anfährt. Nach der Referenzfahrt befindet sich die Bewegungsplattform in der Referenzposition und kann zu absoluten Zielpositionen kommandiert werden.

Weitere Informationen finden Sie im Benutzerhandbuch des Controllers.

#### **3.6.4 Bewegung**

Die Plattform bewegt sich entlang der Translationsachsen X, Y und Z und um die Rotationsachsen U, V, und W.

Mit dem Controller können eigene Koordinatensysteme definiert und anstelle des werkseitig voreingestellten Koordinatensystems verwendet werden.

Werkseitige und anwenderdefinierte Koordinatensysteme sind immer rechtshändige Systeme. Die Umwandlung eines rechtshändigen Systems in ein linkshändiges System ist **nicht** möglich.

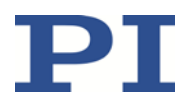

Nachfolgend wird das Verhalten des Hexapods mit dem werkseitig voreingestellten Koordinatensystem beschrieben. Die Arbeit mit anwenderdefinierten Koordinatensystemen ist in der Technical Note C887T0007 beschrieben.

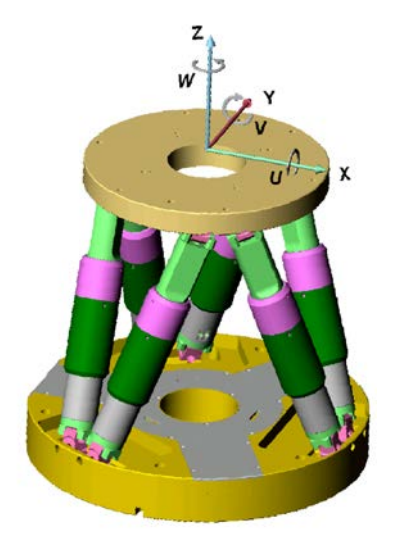

Abbildung 2: Koordinatensystem und Rotationen zu den Rotationskoordinaten U, V und W. Das Koordinatensystem ist zur besseren Übersicht oberhalb der Plattform gezeichnet

#### **Translation**

Translationen werden im raumfesten Koordinatensystem beschrieben. Die Translationsachsen X, Y und Z treffen sich im Ursprung des Koordinatensystems (0,0,0). Weitere Informationen finden Sie im Glossar (S. [53\)](#page-56-0).

#### **Rotation**

Rotationen erfolgen um die Rotationsachsen U, V und W. Die Rotationsachsen treffen sich im Drehpunkt (auch "Pivotpunkt"). Die Rotationsachsen und damit auch der Drehpunkt bewegen sich immer zusammen mit der Plattform des Hexapods (siehe auch das untenstehende Beispiel zu aufeinanderfolgenden Rotationen).

Eine beliebige Rotation im Raum wird aus den Einzelrotationen in der Reihenfolge U > V > W berechnet.

Weitere Informationen zum Drehpunkt finden Sie im Glossar (S. [53\)](#page-56-0).

#### *INFORMATION*

Die Maßzeichnung (S. [48\)](#page-51-0) enthält Folgendes:

- Ausrichtung des werkseitigen Koordinatensystems
- Lage des werkseitigen Drehpunkts

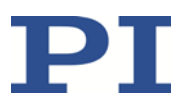

#### **Beispiel: Aufeinanderfolgende Rotationen**

#### *INFORMATION*

Für eine übersichtlichere Darstellung sind die Abbildungen wie folgt angepasst:

- Runde Plattform durch T-förmige Plattform ersetzt
- Koordinatensystem versetzt dargestellt
- Drehpunkt in der oberen linken Ecke der Plattform
	- 1. Die U-Achse wird zur Position 10 kommandiert. Die Rotation um die U-Achse verkippt die Rotationsachsen V und W.

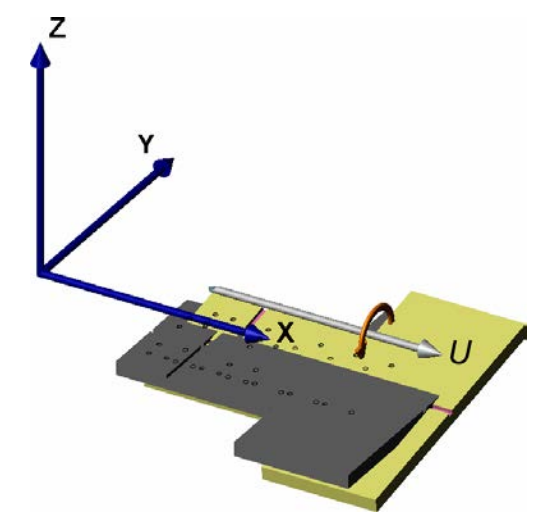

Abbildung 3: Rotation um die U-Achse

Plattform in Referenzposition

Plattformposition: U = 10 (U parallel zur raumfesten X-Achse)

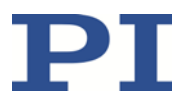

2. Die V-Achse wird zur Position –10 kommandiert.

Die Rotation erfolgt um die bei der vorangegangenen Rotation verkippte Rotationsachse V.

Die Rotation um die V-Achse verkippt die Rotationsachsen U und W.

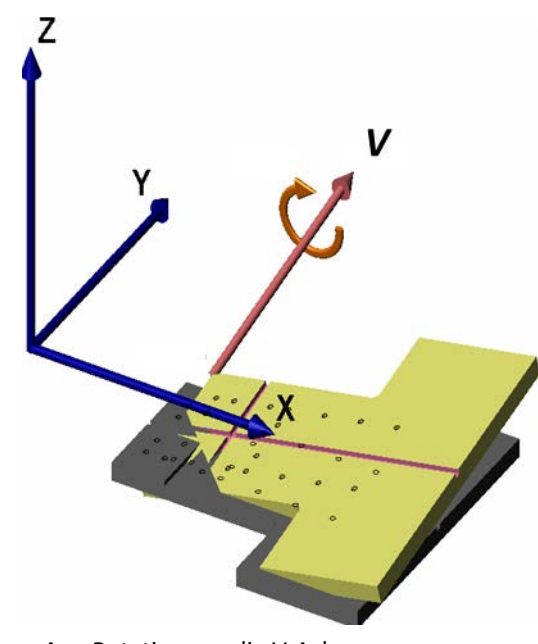

Abbildung 4: Rotation um die V-Achse

Plattform in Referenzposition

Plattformposition:  $U = 10$ ,  $V = -10$  (U und V parallel zur Plattformebene)

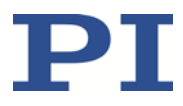

3. Die W-Achse wird zur Position 10 kommandiert.

Die Rotation erfolgt um die bei den vorangegangenen Rotationen verkippte Rotationsachse W. Die W-Achse ist immer senkrecht zur Plattformebene.

Die Rotation um die W-Achse verkippt die Rotationsachsen U und V.

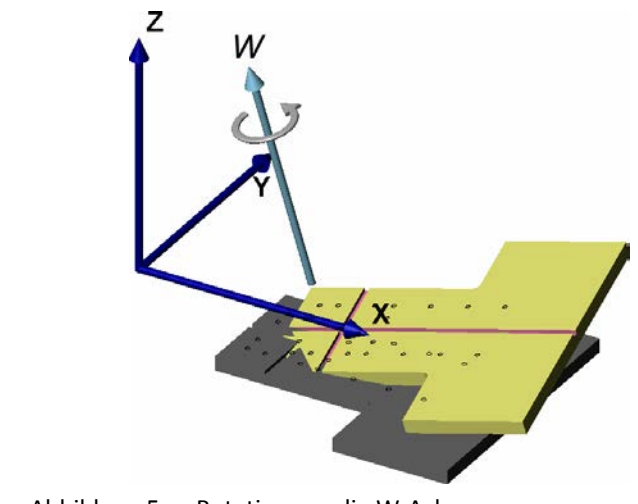

Abbildung 5: Rotation um die W-Achse

Plattform in Referenzposition

Plattformposition:  $U = 10$ ,  $V = -10$ ,  $W = 10$  (U und V parallel zur Plattformebene, W senkrecht zur Plattformebene)

Weitere Daten zu den Stellwegen finden Sie im Abschnitt "Spezifikationen" (S. [45\)](#page-48-0).

#### **3.6.5 ID-Chip**

Der Hexapod enthält einen ID-Chip, auf dem der Hexapodtyp, die Seriennummer und das Herstelldatum gespeichert sind. Die Daten werden beim Einschalten oder Neustart des Controllers vom ID-Chip geladen. In Abhängigkeit von den geladenen Daten behält der Controller die aktuelle Konfiguration bei oder installiert eine neue Konfiguration.

Für den einfachen Austausch sind die Konfigurationsdaten aller Standard-Hexapoden werkseitig auf jedem Standard-Controller gespeichert (z. B. Geometriedaten und Regelungsparameter). Die Konfigurationsdaten für kundenspezifische Hexapoden sind nur dann auf dem Controller gespeichert, wenn Hexapod und Controller zusammen ausgeliefert werden, oder wenn PI vor der Auslieferung des Controllers entsprechend informiert wurde.

Weitere Informationen und Anwendungshinweise finden Sie in der Dokumentation des Controllers.

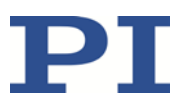

# **4 Auspacken**

Der Hexapod wird in einer speziellen Verpackung mit angepassten Schaumstoffeinsätzen geliefert.

#### *HINWEIS*

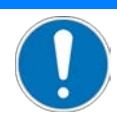

**Unzulässige mechanische Belastung!**

Unzulässige mechanische Belastung kann den Hexapod beschädigen.

- Versenden Sie den Hexapod nur in der Originalverpackung.
- Halten Sie den Hexapod nur an der Grundplatte.

#### **Hexapod auspacken**

1. Öffnen Sie den äußeren Karton.

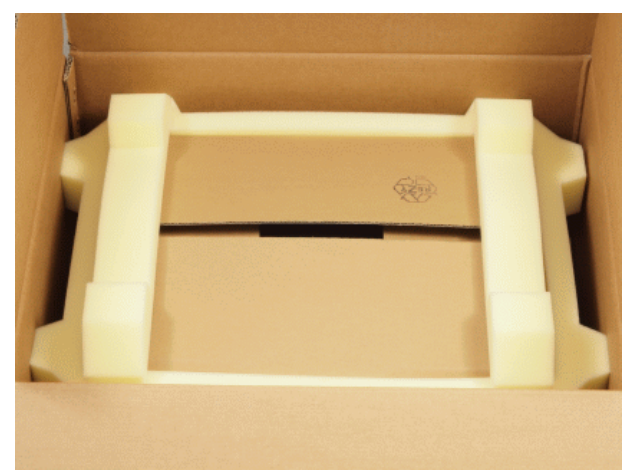

Abbildung 6: Äußerer Karton, Polsterkranz auf dem inneren Karton

- 2. Entfernen Sie den oberen Polsterkranz vom inneren Karton.
- 3. Heben Sie den inneren Karton aus dem äußeren Karton.

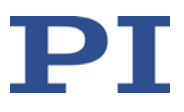

4. Öffnen Sie den inneren Karton.

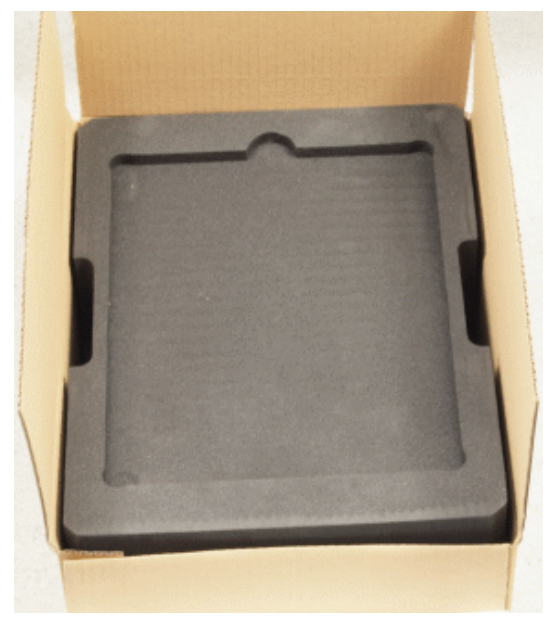

Abbildung 7: Schaumstoffabdeckung im inneren Karton

5. Entfernen Sie die Schaumstoffabdeckung.

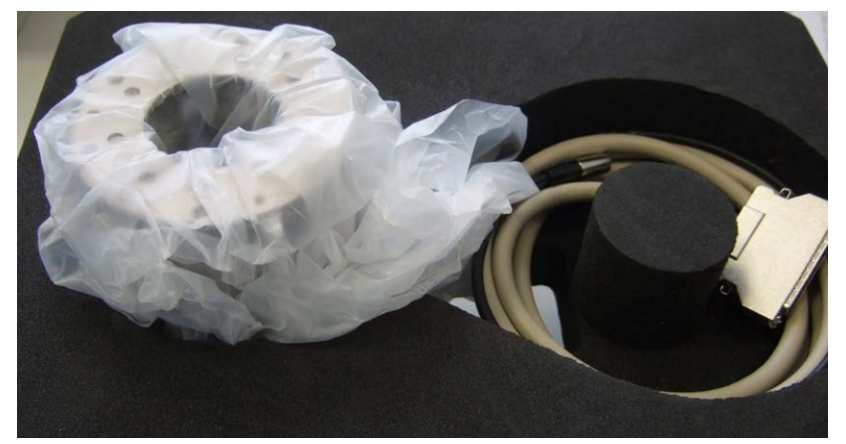

Abbildung 8: Hexapod und Kabel im inneren Karton

- 6. Halten Sie den Hexapod an der Grundplatte und nehmen Sie ihn zusammen mit den Anschlusskabeln aus dem Schaumstoffeinsatz.
- 7. Entfernen Sie die Plastikfolie vom Hexapod.
- 8. Vergleichen Sie die erhaltene Lieferung mit dem Inhalt laut Vertrag und mit der Packliste. Bei falsch gelieferten oder fehlenden Teilen wenden Sie sich sofort an PI.
- 9. Überprüfen Sie den Hexapod auf Anzeichen von Schäden. Bei Anzeichen von Schäden wenden Sie sich sofort an PI.

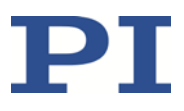

- 10. Entfernen Sie die Transportsicherung:
	- − Ziehen Sie die drei Hohlkammerstegplatten aus Kunststoff heraus, die zwischen Grundplatte und Bewegungsplattform des Hexapods geklemmt sind.

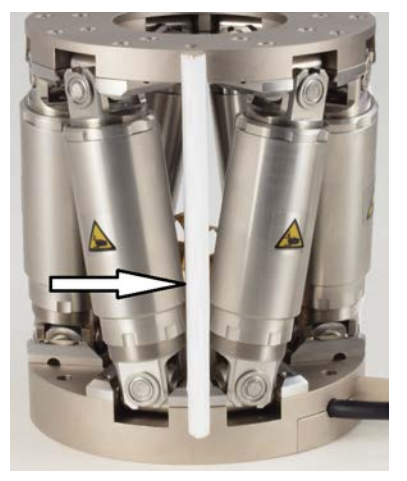

- Abbildung 9: Hexapod mit Transportsicherung, eine von drei Hohlkammerstegplatten sichtbar und mit Pfeil markiert
	- 11. Bewahren Sie das komplette Verpackungsmaterial für den Fall auf, dass das Produkt später transportiert werden muss.

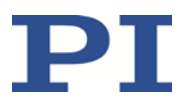

# <span id="page-24-1"></span>**5 Installation**

## **In diesem Kapitel**

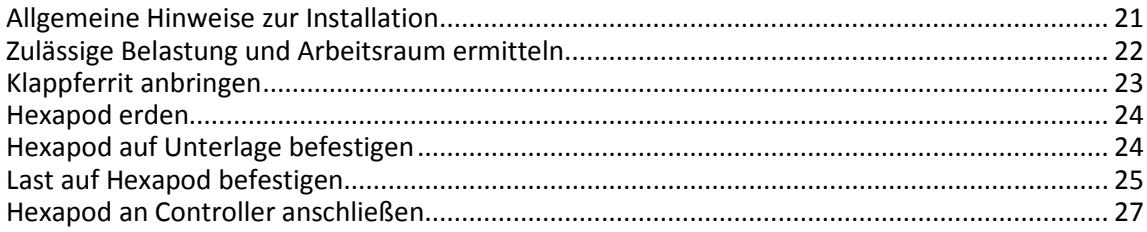

## <span id="page-24-0"></span>**5.1 Allgemeine Hinweise zur Installation**

#### *HINWEIS*

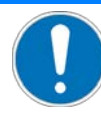

#### **Unzulässige mechanische Belastung und Kollisionen!**

Unzulässige mechanische Belastung und Kollisionen zwischen Hexapod, zu bewegender Last und Umgebung können den Hexapod beschädigen.

- $\triangleright$  Halten Sie den Hexapod nur an der Grundplatte.
- Ermitteln Sie vor der Installation der Last den Grenzwert für die Belastung des Hexapods mit einem Simulationsprogramm (S. [22\)](#page-25-0). Die mit dem Simulationsprogramm ermittelten Grenzwerte gelten nur, wenn für die Achsen derBewegungsplattform des angeschlossenen Hexapods der Servomodus am Controller eingeschaltet ist.
- Ermitteln Sie vor der Installation der Last den Arbeitsraum des Hexapods mit einem Simulationsprogramm (S. [22\)](#page-25-0). Die Grenzen des Arbeitsraums variieren in Abhängigkeit von der aktuellen Position des Hexapods (Translations- und Rotationskoordinaten), vom aktiven Koordinatensystem und den aktuellen Drehpunktkoordinaten.
- Wenn Sie den Hexapod **nicht** mit horizontal orientierter Grundplatte montieren, sondern in einer beliebigen anderen Orientierung:
	- Stützen Sie die Bewegungsplattform oder die Last bei ausgeschaltetem Servomodus oder ausgeschaltetem Controller auf geeignete Weise ab.
- Vermeiden Sie bei der Installation hohe Kräfte und Momente auf die Bewegungsplattform.
- $\triangleright$  Sorgen Sie für eine unterbrechungsfreie Stromversorgung, um eine ungewollte Deaktivierung des Hexapod-Systems und daraus resultierende ungewollte Positionsänderungen des Hexapods zu vermeiden.
- $\triangleright$  Stellen Sie sicher, dass im Arbeitsraum des Hexapods keine Kollisionen zwischen Hexapod, zu bewegender Last und Umgebung möglich sind.

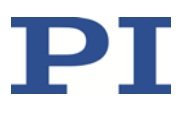

#### *HINWEIS*

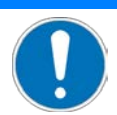

#### **Kabelbruch durch zu stark verbogenes oder gequetschtes Kabel!**

Kabelbruch führt zum Ausfall des Hexapods.

- $\triangleright$  Stellen Sie in Ihrer Anwendung Folgendes für die fest am Hexapod installierten Kabel sicher:
	- − Auf die Kabel wird **keine** Zugbelastung ausgeübt.
	- − Die Kabel werden **nicht** bewegt.
- $\triangleright$  Sichern Sie die Kabel auf geeignete Weise.
- H-811.I2: Befestigen Sie das fest installierte Datenübertragungskabel mit dem mitgelieferten Steckerhalter (S. [10\)](#page-13-0)auf der Unterlage.

#### *INFORMATION*

Mit der optional erhältlichen PIVeriMove Hexapod Software zur Kollisionsprüfung können mögliche Kollisionen zwischen Hexapod, Last und Umgebung rechnerisch überprüft werden. Die Verwendung der Software wird empfohlen, wenn der Hexapod sich in einem eingeschränkten Einbauraum befindet und/oder mit einer räumlich einschränkenden Last betrieben wird. Details zur Freischaltung und Konfiguration von PIVeriMove siehe Technical Note C887T0002 (im Lieferumfang der Software).

### <span id="page-25-0"></span>**5.2 Zulässige Belastung und Arbeitsraum ermitteln**

#### **Werkzeug und Zubehör**

 PC mit Windows Betriebssystem, auf dem das Simulationsprogramm PI Hexapod Simulation Tool installiert ist. Weitere Informationen finden Sie in der Technical Note A000T0068.

#### **Arbeitsraum und zulässige Belastung des Hexapods ermitteln**

 Folgen Sie den Anweisungen in der Technical Note A000T0068, um mit dem Simulationsprogramm den Arbeitsraum und den Grenzwert für die Belastung des Hexapods zu ermitteln.

Die Grenzwerte in der nachfolgenden Tabelle dienen zur Orientierung. Sie gelten nur, wenn der Massenschwerpunkt im Ursprung des werkseitigen Koordinatensystems (0,0,0) liegt.

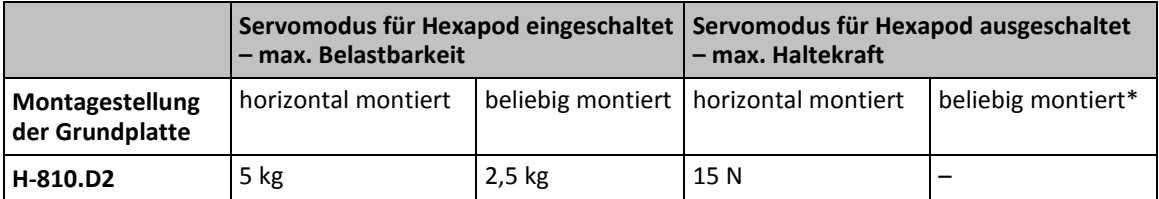

\* Die Beine des Hexapods haben bei ausgeschaltetem Servomodus oder ausgeschaltetem Controller nur eine sehr geringe Selbsthemmung.

Wenn Sie Unterstützung beim Ermitteln des Grenzwerts für die Belastung oder beim Ermitteln des Arbeitsraums benötigen:

Wenden Sie sich an unseren Kundendienst (S. [43\)](#page-46-0).

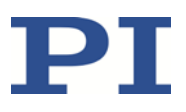

## <span id="page-26-0"></span>**5.3 Klappferrit anbringen**

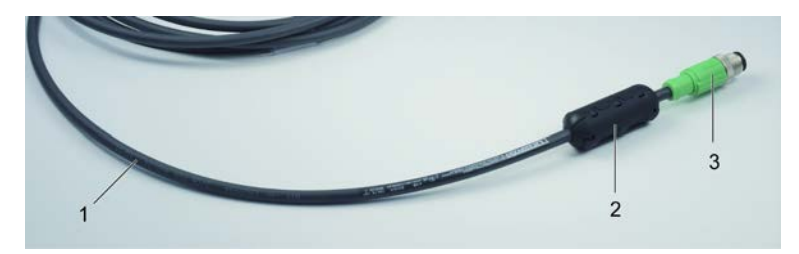

Abbildung 10: Stromversorgungskabel des Hexapods mit Klappferrit

- 1 Stromversorgungskabel des Hexapods
- 2 Klappferrit 000015165
- 3 M12-Stecker (zum Anschluss an den Controller)

#### *INFORMATION*

Durch den Klappferrit wird die elektromagnetische Verträglichkeit des Hexapod-Systems sichergestellt.

Klappferrit 000015165: Im Lieferumfang des Hexapods ist der Klappferrit 000015165 enthalten.Der Klappferrit ist für das dauerhafte Anbringen am Stromversorgungskabel des Hexapods vorgesehen.

Klappferrit 000012097: Wenn ein Kabelsatz mit Leitungstreiberboxen verwendet wird, ist im Lieferumfang des Kabelsatzes der Klappferrit 000012097 enthalten. Der Klappferrit ist für das dauerhafte Anbringen am Hexapod-seitigen Kabel des Netzteils vorgesehen.

- Achten Sie beim Anbringen des Klappferrits auf die korrekte Positionierung am Kabel. Der Klappferrit kann nur mit Spezialwerkzeug wieder gelöst werden (nicht im Lieferumfang enthalten).
- Klappferrit 000015165: Bringen Sie den Klappferrit am Stromversorgungskabel des Hexapods an, bevor Sie den Hexapod zum ersten Mal an den Controller anschließen.
- Klappferrit 000012097: Bringen Sie den Klappferrit am Hexapod-seitigen Kabel des Netzteils an, bevor Sie den Hexapod zum ersten Mal an das Netzteil anschließen.

#### **Werkzeug und Zubehör**

- Klappferrit 000015165, im Lieferumfang des Hexapods (S. [10\)](#page-13-0)
- Klappferrit 000012097, im Lieferumfang eines Kabelsatzes mit Leitungstreiberboxen

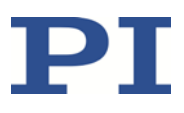

#### **Klappferrit dauerhaft anbringen**

- 1. Klappferrit 000015165: Legen Sie das Stromversorgungskabel des Hexapods dicht hinter dem M12-Stecker, der zum Anschluss an den Controller vorgesehen ist, in den aufgeklappten Klappferrit ein (siehe Abbildung). Klappferrit 000012097: Legen Sie das Hexapod-seitige Kabel des Netzteils ca. 10 bis 15 cm hinter dem Netzteil in den aufgeklappten Klappferrit ein (ohne Abbildung).
- 2. Schließen Sie den Klappferrit:
	- a) Richten Sie das Kabel so aus, dass es beim Schließen des Klappferrits nicht gequetscht wird.
	- b) Drücken Sie die beiden Hälften des Klappferrits um das Kabel herum vorsichtig zusammen, bis die Verriegelung einrastet.

### <span id="page-27-0"></span>**5.4 Hexapod erden**

Wenn eine Funktionserdung zum Potentialausgleich erforderlich ist:

- 1. Schließen Sie die Grundplatte an das Erdungssystem an:
	- − Verwenden Sie zum Anschließen eine der Montagebohrungen mit Ø 4,5 mm (S. [24\)](#page-27-1).
- 2. Schließen Sie die Bewegungsplattform an das Erdungssystem an:
	- − Verwenden Sie zum Anschließen eine der Montagebohrungen in der Bewegungsplattform (S. [48\)](#page-51-0). oder
	- − Wenn die Bewegungsplattform und die Last leitend miteinander verbunden sind, schließen Sie die Last an das Erdungssystem an.

### <span id="page-27-1"></span>**5.5 Hexapod auf Unterlage befestigen**

#### *HINWEIS*

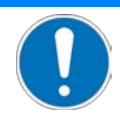

#### **Unzulässige mechanische Belastung!**

Unzulässige mechanische Belastung kann den Hexapod beschädigen.

 $\triangleright$  Halten Sie den Hexapod nur an der Grundplatte.

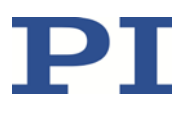

#### *HINWEIS*

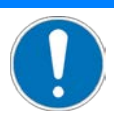

#### **Verspannen der Grundplatte!**

Ungeeignete Montage kann die Grundplatte verspannen. Ein Verspannen der Grundplatte verringert die Genauigkeit.

 Montieren Sie den Hexapod auf ebener Grundfläche. Die empfohlene Ebenheit der Grundfläche beträgt 100 µm.

#### **Voraussetzung**

 $\checkmark$  Sie haben die allgemeinen Hinweise zur Installation gelesen und verstanden (S. [21\)](#page-24-0).

#### **Werkzeug und Zubehör**

Sechskantschlüssel 3,0 und drei der mitgelieferten Schrauben M4x25 (S. [10\)](#page-13-0)

#### **Hexapod befestigen**

1. Bringen Sie in die Unterlage drei Gewindebohrungen M4 für die Montage mit Schrauben M4x25 ein.

Die Anordnung der drei Montagebohrungen in der Grundplatte des Hexapods können Sie der Maßzeichnung (S. [48\)](#page-51-0) entnehmen.

2. Befestigen Sie den Hexapod an den drei Montagebohrungen in der Grundplatte mit den mitgelieferten Schrauben.

### <span id="page-28-0"></span>**5.6 Last auf Hexapod befestigen**

#### *HINWEIS*

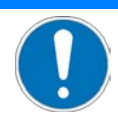

#### **Unzulässige mechanische Belastung und Kollisionen!**

Unzulässige mechanische Belastung und Kollisionen zwischen Hexapod, zu bewegender Last und Umgebung können den Hexapod beschädigen.

- $\triangleright$  Stellen Sie sicher, dass die installierte Last den aus der Belastungsprüfung (S. [22\)](#page-25-0) resultierenden Grenzwert einhält.
- Vermeiden Sie bei der Installation hohe Kräfte und Momente auf die Bewegungsplattform.
- $\triangleright$  Stellen Sie sicher, dass im Arbeitsraum des Hexapods keine Kollisionen zwischen Hexapod, zu bewegender Last und Umgebung möglich sind.

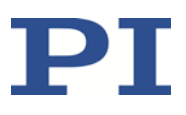

#### *HINWEIS*

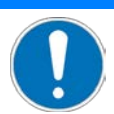

#### **Zu lange Schrauben!**

Zu tief eingebrachte Schrauben können den Hexapod beschädigen.

- Beachten Sie bei der Wahl der Schraubenlänge die Dicke der Bewegungsplattform bzw. die Tiefe der Montagebohrungen (S. [48\)](#page-51-0) zusammen mit der zu montierenden Last.
- Verwenden Sie nur Schrauben, die nach dem Einschrauben nicht unter der Bewegungsplattform herausragen.
- $\triangleright$  Befestigen Sie den Hexapod und die Last nur an den dafür vorgesehenen Montagevorrichtungen (Bohrungen).

#### **Voraussetzungen**

- $\checkmark$  Sie haben die allgemeinen Hinweise zur Installation gelesen und verstanden (S. [21\)](#page-24-0).
- $\checkmark$  Sie haben die zulässige Belastung und den Arbeitsraum des Hexapods ermittelt (S. [22\)](#page-25-0).
- $\checkmark$  Sie haben die Last und die Umgebung des Hexapods so gestaltet, dass die zulässige Belastung des Hexapods eingehalten wird und keine Kollisionen auftreten können.

#### **Werkzeug und Zubehör**

- 3 Schrauben M4 mit geeigneter Länge
- Geeignetes Werkzeug zur Befestigung der Schrauben

#### **Last befestigen**

- 1. Wenn Sie den Hexapod **nicht** mit horizontal orientierter Grundplatte montiert haben, sondern in einer beliebigen anderen Orientierung, gleichen Sie die geringe Selbsthemmung der Beine des Hexapods aus:
	- a) Schließen Sie den Hexapod an den Controller an (S. [27\)](#page-30-0).
	- b) Schalten Sie den Servomodus für die Achsen der Bewegungsplattform ein, indem Sie den Controller einschalten (siehe Handbuch des Controllers).

oder

− Stützen Sie die Bewegungsplattform oder die Last auf geeignete Weise ab.

Die Anordnung der Montagebohrungen in der Bewegungsplattform des Hexapods können Sie der Maßzeichnung (S. [48\)](#page-51-0) entnehmen.

2. Befestigen Sie die Last mit den Schrauben an den ausgewählten Montagebohrungen in der Bewegungsplattform.

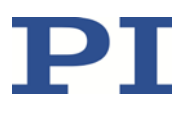

## <span id="page-30-0"></span>**5.7 Hexapod an Controller anschließen**

Kabel mit Länge 2 m sind fest am Hexapod installiert. Zusätzliche Kabelsätze sind auf Anfrage (S. [43\)](#page-46-0) erhältlich. Kabelsätze mit einer Länge >20 m enthalten Leitungstreiberboxen (z. B. Kabelsatz C-887.5A50 mit 50 m Länge).

#### *HINWEIS*

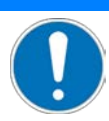

#### **Falsche Verkabelung!**

Wenn ein Kabelsatz mit Leitungstreiberboxen verwendet wird:

Das Vertauschen der Kabel zwischen den Kanälen der Leitungstreiberboxen führt dazu, dass sich der Hexapod nicht oder unkontrolliert bewegt. Bei unkontrollierten Bewegungen des Hexapods können der Hexapod, die zu bewegende Last oder die Umgebung durch Kollisionen beschädigt werden.

 Halten Sie beim Verbinden der Leitungstreiberboxen die Kanalzuordnung ein, die durch die Beschriftung von Buchsen und Steckern vorgegeben ist.

#### *INFORMATION*

Wenn ein Kabelsatz mit Leitungstreiberboxen verwendet wird:

Der Anschluss **24 V Out 7 A** am Controller steht nicht für den Hexapod zur Verfügung, da dieser Anschluss für die Stromversorgung der Hexapod-seitigen Leitungstreiberbox benötigt wird. Im Lieferumfang des Kabelsatzes sind deshalb ein Netzteil C-887.5PS für den Hexapod und ein Klappferrit (000012097) enthalten.

 Bringen Sie den Klappferrit am Hexapod-seitigen Kabel des Netzteils an (S. [23\)](#page-26-0), bevor Sie den Hexapod zum ersten Mal an das Netzteil anschließen.

#### **Voraussetzungen**

 Der Controller ist **ausgeschaltet**, d.h. der Ein-/Ausschalter befindet sich in der Stellung O.

#### **Werkzeug und Zubehör**

Optional: Zusätzlicher Kabelsatz, erhältlich auf Anfrage (S. [43\)](#page-46-0)

#### **Hexapod an Controller anschließen**

- Verbinden Sie Hexapod und Controller miteinander:
	- Beachten Sie das Anschlussschema, das zu Ihrem Kabelsatz passt (siehe unten).
	- − Achten Sie auf die Zuordnung, die durch die Beschriftung von Buchsen, Steckern und Kabeln vorgegeben ist.
	- Beachten Sie die mechanische Kodierung von Steckern und Buchsen.
	- − Wenden Sie keine Gewalt an.
	- Sichern Sie die Steckverbindungen mit den integrierten Schrauben gegen unbeabsichtigtes Abziehen.

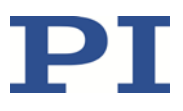

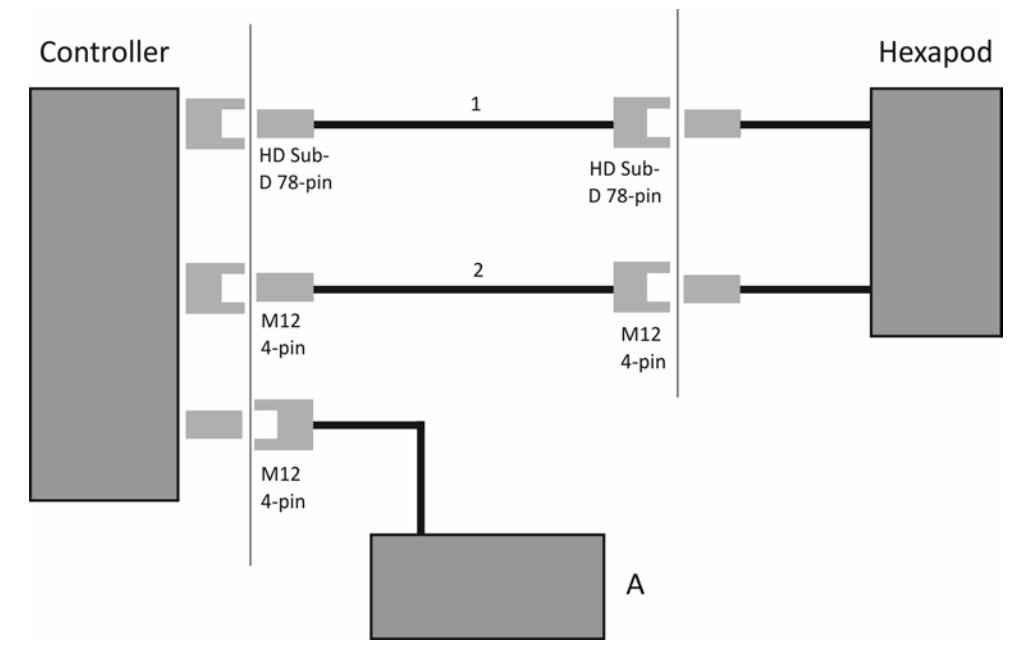

### **Standardverkabelung (ohne Leitungstreiberboxen)**

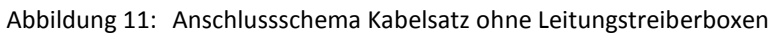

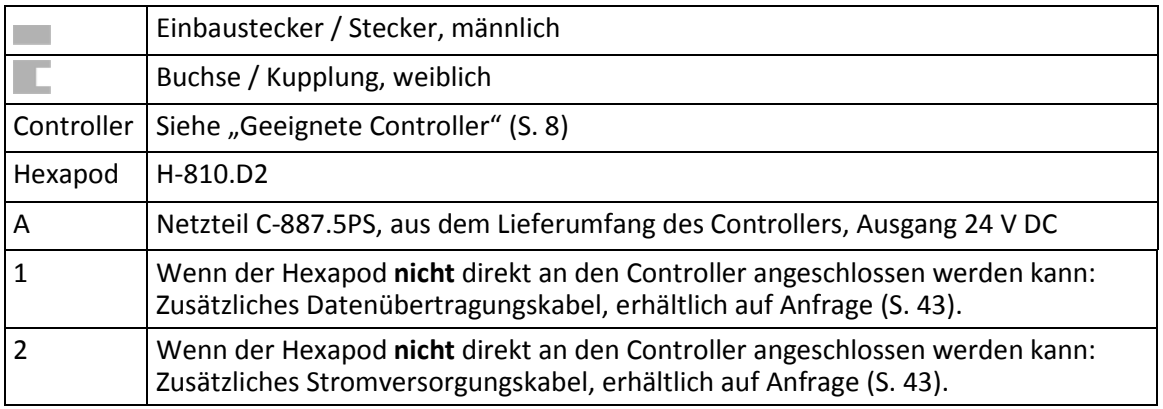

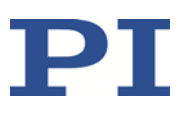

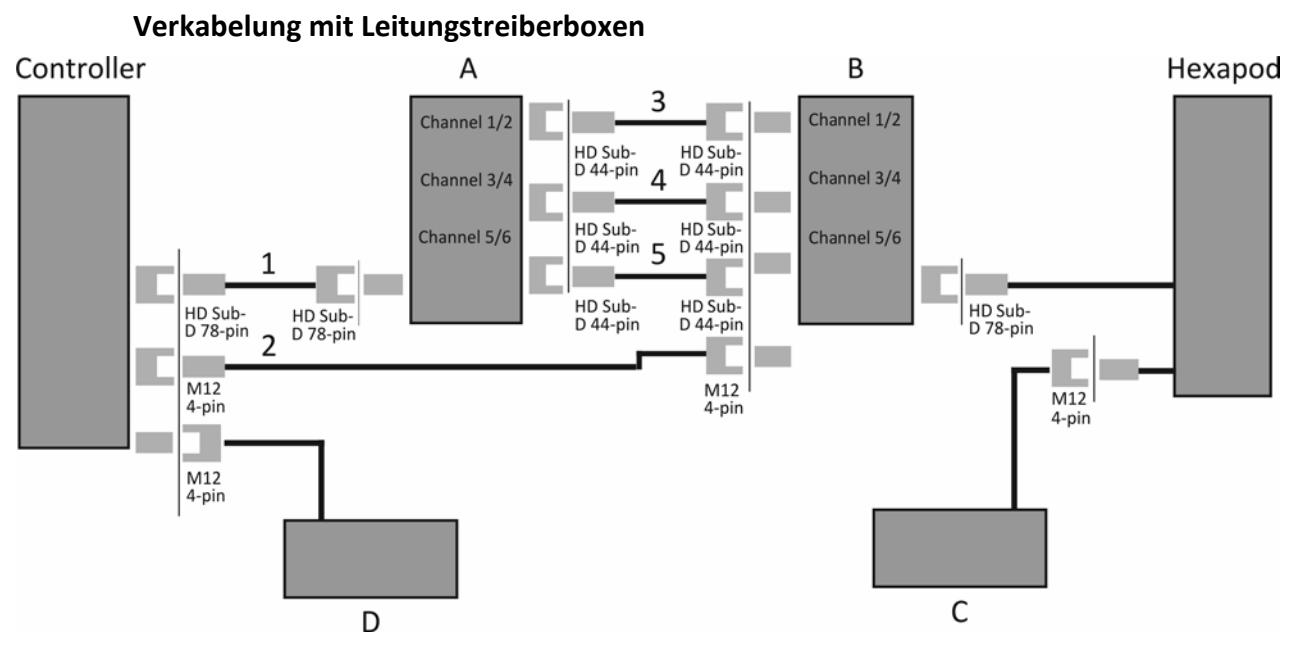

Abbildung 12: Anschlussschema Kabelsatz mit Leitungstreiberboxen

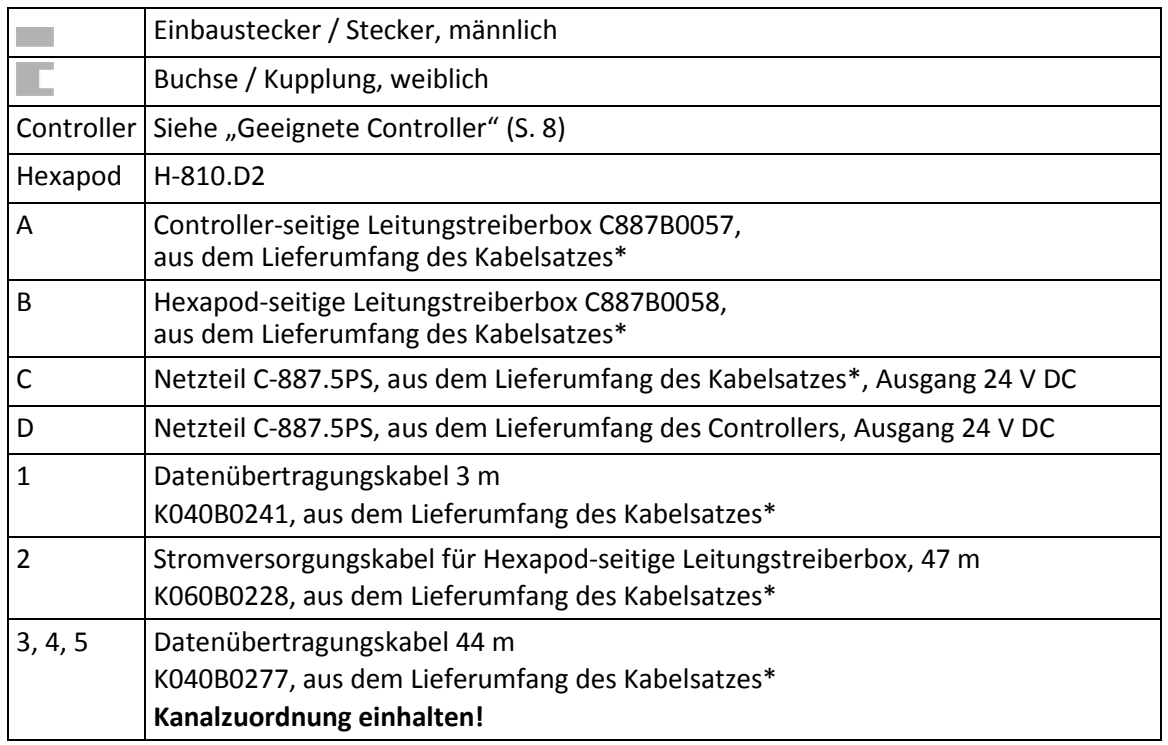

\* Verwendeter Kabelsatz: C-887.5A50.

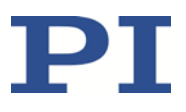

# **6 Inbetriebnahme**

### **In diesem Kapitel**

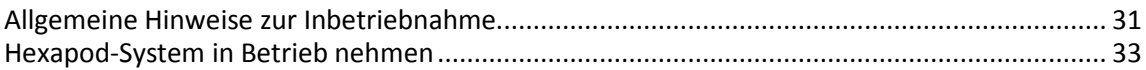

## <span id="page-34-0"></span>**6.1 Allgemeine Hinweise zur Inbetriebnahme**

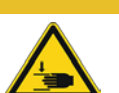

#### *VORSICHT*

#### **Quetschgefahr durch bewegte Teile!**

Zwischen den bewegten Teilen des Hexapods und einem feststehenden Teil oder Hindernis besteht die Gefahr von leichten Verletzungen durch Quetschung.

 Halten Sie Ihre Finger von Bereichen fern, in denen sie von bewegten Teilen erfasst werden können.

#### *HINWEIS*

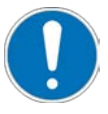

#### **Falsche Konfiguration des Controllers!**

Die vom Controller verwendeten Konfigurationsdaten (z. B. Geometriedaten und Regelungsparameter) müssen auf den Hexapod abgestimmt sein. Bei Verwendung falscher Konfigurationsdaten kann der Hexapod durch unkontrollierte Bewegungen oder Kollisionen beschädigt werden.

Eine Anpassung der Konfigurationsdaten findet beim Einschalten oder Neustart des Controllers anhand der vom ID-Chip geladenen Daten statt.

- Nachdem Sie die Kommunikation über TCP/IP oder RS-232 hergestellt haben, senden Sie den Befehl CST?. Die Antwort zeigt an, auf welchen Hexapod der Controller abgestimmt ist.
- $\triangleright$  Betreiben Sie den Hexapod nur mit einem Controller, dessen Konfigurationsdaten auf den Hexapod abgestimmt sind.

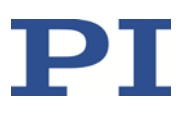

#### *HINWEIS*

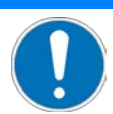

#### **Schäden durch Kollisionen!**

Kollisionen können den Hexapod, die zu bewegende Last und die Umgebung beschädigen.

- Stellen Sie sicher, dass im Arbeitsraum des Hexapods keine Kollisionen zwischen Hexapod, zu bewegender Last und Umgebung möglich sind.
- Platzieren Sie keine Gegenstände in Bereichen, in denen sie von bewegten Teilen erfasst werden können.
- Halten Sie bei einer Fehlfunktion des Controllers die Bewegung sofort an.

#### *HINWEIS*

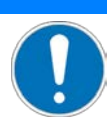

#### **Schäden durch ungewollte Positionsänderungen!**

Die Selbsthemmung der Hexapod-Beine ist sehr gering. Obwohl die installierte Last den aus der Belastungsprüfung (S. [22\)](#page-25-0) resultierenden Grenzwert einhält, kann sie deshalb eine ungewollte Positionsänderung des Hexapods auslösen, wenn der Servomodus oder der Controller ausgeschaltet ist und zusätzlich eine der folgenden Bedingungen erfüllt ist:

- Der Hexapod ist **nicht** mit horizontal orientierter Grundplatte montiert, sondern in einer beliebigen anderen Orientierung.
- Der Hexapod ist mit horizontal orientierter Grundplatte montiert und steht **nicht** in der Referenzposition.

Durch ungewollte Positionsänderungen können die Aktoren in den Hexapod-Beinen beschädigt werden, und Kollisionen zwischen Hexapod, zu bewegender Last und Umgebung sind möglich. Kollisionen können den Hexapod, die zu bewegende Last oder die Umgebung beschädigen.

 Stützen Sie die Bewegungsplattform oder die Last bei ausgeschaltetem Servomodus oder ausgeschaltetem Controller auf geeignete Weise ab.

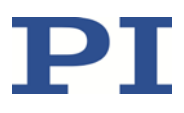

## <span id="page-36-0"></span>**6.2 Hexapod-System in Betrieb nehmen**

#### **Voraussetzungen**

- $\checkmark$  Sie haben die allgemeinen Hinweise zur Inbetriebnahme gelesen und verstanden (S. [31\)](#page-34-0).
- $\checkmark$  Sie haben den Hexapod korrekt installiert, d. h. entsprechend den Anweisungen in "Installation" (S. [21\)](#page-24-1) den Hexapod auf einer Unterlage befestigt, die Last auf dem Hexapod befestigt und den Hexapod am Controller angeschlossen.
- $\checkmark$  Sie haben das Benutzerhandbuch des Controllers gelesen und verstanden.

#### **Zubehör**

PC mit geeigneter Software (siehe Benutzerhandbuch des Controllers)

#### **Hexapod-System in Betrieb nehmen**

- 1. Nehmen Sie den Controller in Betrieb (siehe Benutzerhandbuch des Controllers).
- 2. Steuern Sie einige Bewegungszyklen zum Test (siehe Benutzerhandbuch des Controllers).

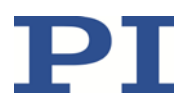

# **7 Wartung**

## **In diesem Kapitel**

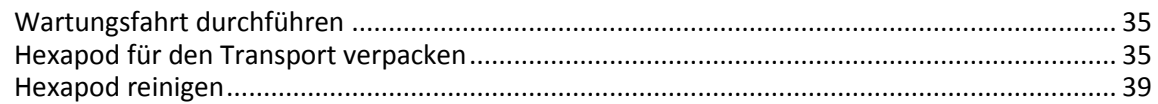

#### *HINWEIS*

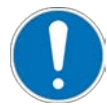

# **Schäden durch falsche Wartung!**

Der Hexapod kann durch falsche Wartung dejustiert werden. Dadurch können sich die Spezifikationen ändern (S. [45\)](#page-48-1).

Lösen Sie Schrauben nur entsprechend den Anleitungen in diesem Handbuch.

Abhängig von den Einsatzbedingungen und der Einsatzdauer des Hexapods sind die folgenden Wartungsmaßnahmen erforderlich.

## <span id="page-38-0"></span>**7.1 Wartungsfahrt durchführen**

Häufige Bewegungen über einen eingeschränkten Stellweg können dazu führen, dass das Schmiermittel auf der Antriebsspindel ungleichmäßig verteilt ist.

 Führen Sie in regelmäßigen Abständen eine Wartungsfahrt über den gesamten Stellweg durch (siehe Benutzerhandbuch des Controllers). Je öfter Bewegungen über einen eingeschränkten Stellweg durchgeführt werden, desto kürzer muss der zeitliche Abstand der Wartungsfahrten sein.

## <span id="page-38-1"></span>**7.2 Hexapod für den Transport verpacken**

#### *HINWEIS*

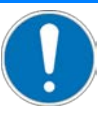

**Unzulässige mechanische Belastung!**

Unzulässige mechanische Belastung kann den Hexapod beschädigen.

- Versenden Sie den Hexapod nur in der Originalverpackung.
- $\triangleright$  Halten Sie den Hexapod nur an der Grundplatte.

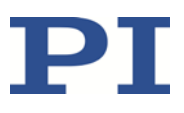

#### *HINWEIS*

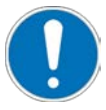

#### **Schäden durch Anwendung hoher Kräfte!**

Hexapod-Beine mit Direktantrieb können im Fehlerfall vorsichtig von Hand bewegt werden. Blockierte Beine können durch Gewaltanwendung beschädigt werden.

- Wenn ein oder mehrere Beine des Hexapods blockiert sind, bewegen Sie den Hexapod **nicht** von Hand.
- Wenn Sie den Hexapod von Hand bewegen, vermeiden Sie die Anwendung hoher Kräfte.

#### *HINWEIS*

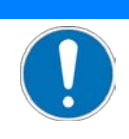

**Kabelbruch durch zu stark verbogenes oder gequetschtes Kabel!** Kabelbruch führt zum Ausfall des Hexapods.

 Verpacken Sie den Hexapod so, dass die Kabel nicht zu stark verbogen oder gequetscht werden.

#### **Zubehör**

- **•** Originalverpackung (S. [10\)](#page-13-0)
- **Transportsicherung (S. [10\)](#page-13-0)**
- **4 Kabelbinder**

#### **Hexapod verpacken**

1. Kommandieren Sie eine Bewegung des Hexapods zur Transportposition:

 $X = Y = Z = U = V = W = 0$ 

- 2. Deinstallieren Sie das Hexapod-System:
	- a) Entfernen Sie die Last von der Bewegungsplattform des Hexapods.
	- b) Schalten Sie den Controller aus.
	- c) Entfernen Sie das Datenübertragungskabel und das Stromversorgungskabel vom Controller.
	- d) Lösen Sie die drei Schrauben M4x25, mit denen der Hexapod auf der Unterlage befestigt ist.
	- e) Entfernen Sie die drei Schrauben M4x25.

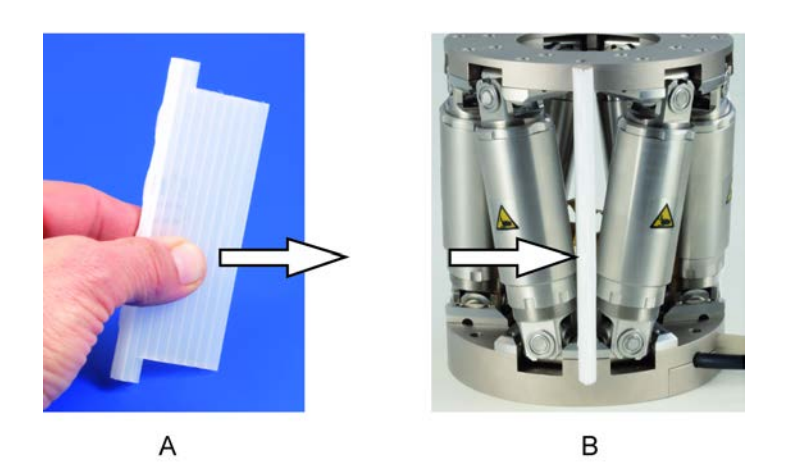

Abbildung 13: Hohlkammerstegplatte der Transportsicherung in Hexapod einschieben

- A Transportsicherung: eine von drei Hohlkammerstegplatten
- B Hexapod mit Transportsicherung
- 3. Bringen Sie die Transportsicherung zwischen Grundplatte und Bewegungsplattform an:
	- − Schieben Sie die drei Hohlkammerstegplatten jeweils um 120° versetzt zwischen die V-förmig angeordneten Beinpaare (siehe Abbildung oben).
- 4. Bereiten Sie die Kabel am Hexapod für das Verpacken vor. Knicken Sie die Kabel **nicht**:
	- Wickeln Sie das Stromversorgungskabel mit einem Durchmesser von circa 15 cm auf und fixieren Sie es mit zwei Kabelbindern.
	- − Wickeln Sie das Datenübertragungskabel mit einem Durchmesser von circa 15 cm auf und fixieren Sie es mit zwei Kabelbindern.
- 5. Verpacken Sie den Hexapod zum Schutz vor Verschmutzung in einer Plastikfolie.
- 6. Öffnen Sie den äußeren Karton.
- 7. Entfernen Sie den oberen Polsterkranz vom inneren Karton.
- 8. Heben Sie den inneren Karton aus dem äußeren Karton.
- 9. Öffnen Sie den inneren Karton.
- 10. Entfernen Sie die Schaumstoffabdeckung.

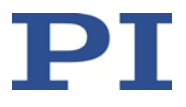

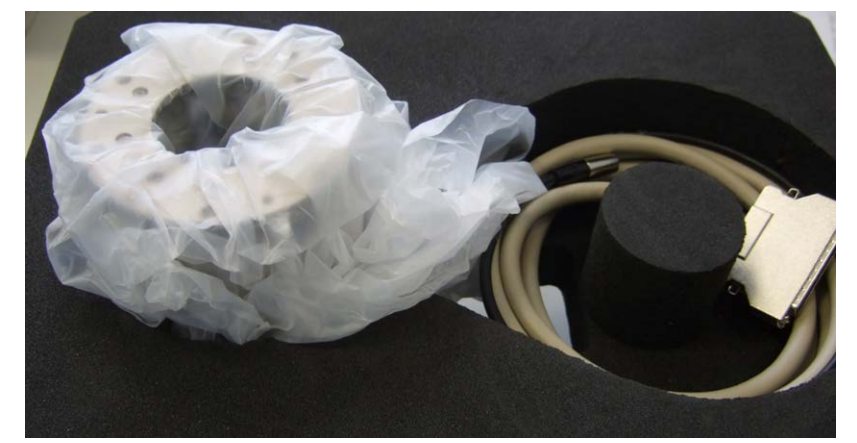

11. Halten Sie den Hexapod an der Grundplatte und setzen Sie den Hexapod und die Kabel in die entsprechenden Aussparungen im Schaumstoffeinsatz des inneren Kartons.

Abbildung 14: Hexapod und Kabel im inneren Karton

- 12. Setzen Sie die Schaumstoffabdeckung so in den inneren Karton ein, dass der Hexapod in der entsprechenden Aussparung der Abdeckung sitzt und die Kabel nicht geklemmt werden.
- 13. Schließen Sie den inneren Karton.
- 14. Stellen Sie sicher, dass der untere Polsterkranz im äußeren Karton liegt. Die Füße des Polsterkranzes müssen nach unten zeigen.
- 15. Setzen Sie den inneren Karton in den Polsterkranz im äußeren Karton.

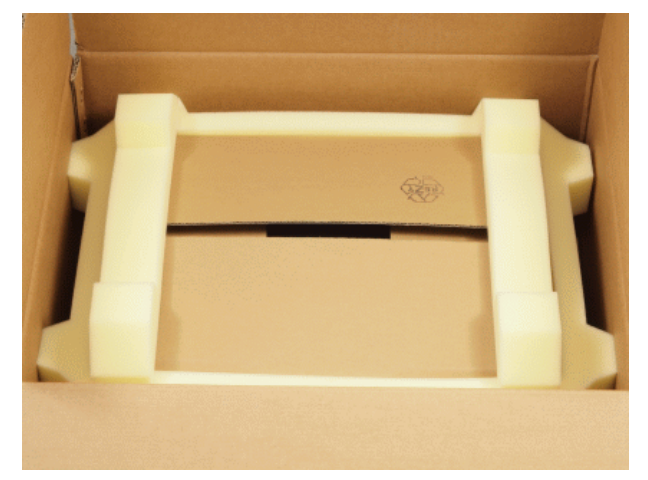

Abbildung 15: Äußerer Karton, Polsterkranz auf dem inneren Karton

- 16. Setzen Sie den oberen Polsterkranz auf den inneren Karton.
- 17. Schließen Sie den äußeren Karton.
- 18. Befestigen Sie den Karton auf der Palette.

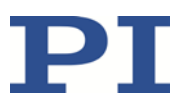

## <span id="page-42-0"></span>**7.3 Hexapod reinigen**

#### **Voraussetzungen**

 $\checkmark$  Sie haben den Hexapod vom Controller getrennt.

#### **Hexapod reinigen**

 Wenn notwendig, reinigen Sie die Oberflächen des Hexapods mit einem Tuch, das leicht mit einem milden Reinigungs- oder Desinfektionsmittel angefeuchtet wurde.

# **8 Störungsbehebung**

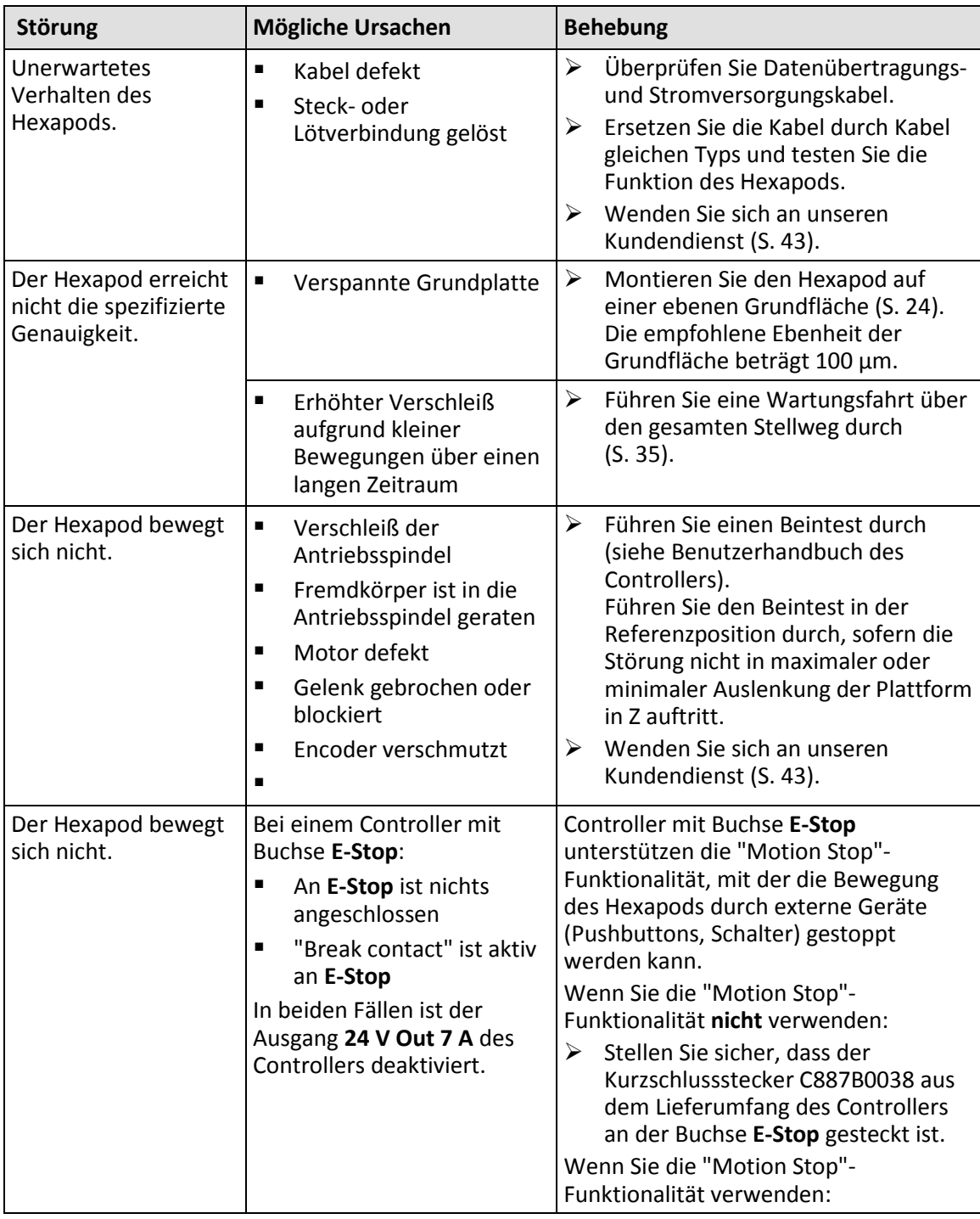

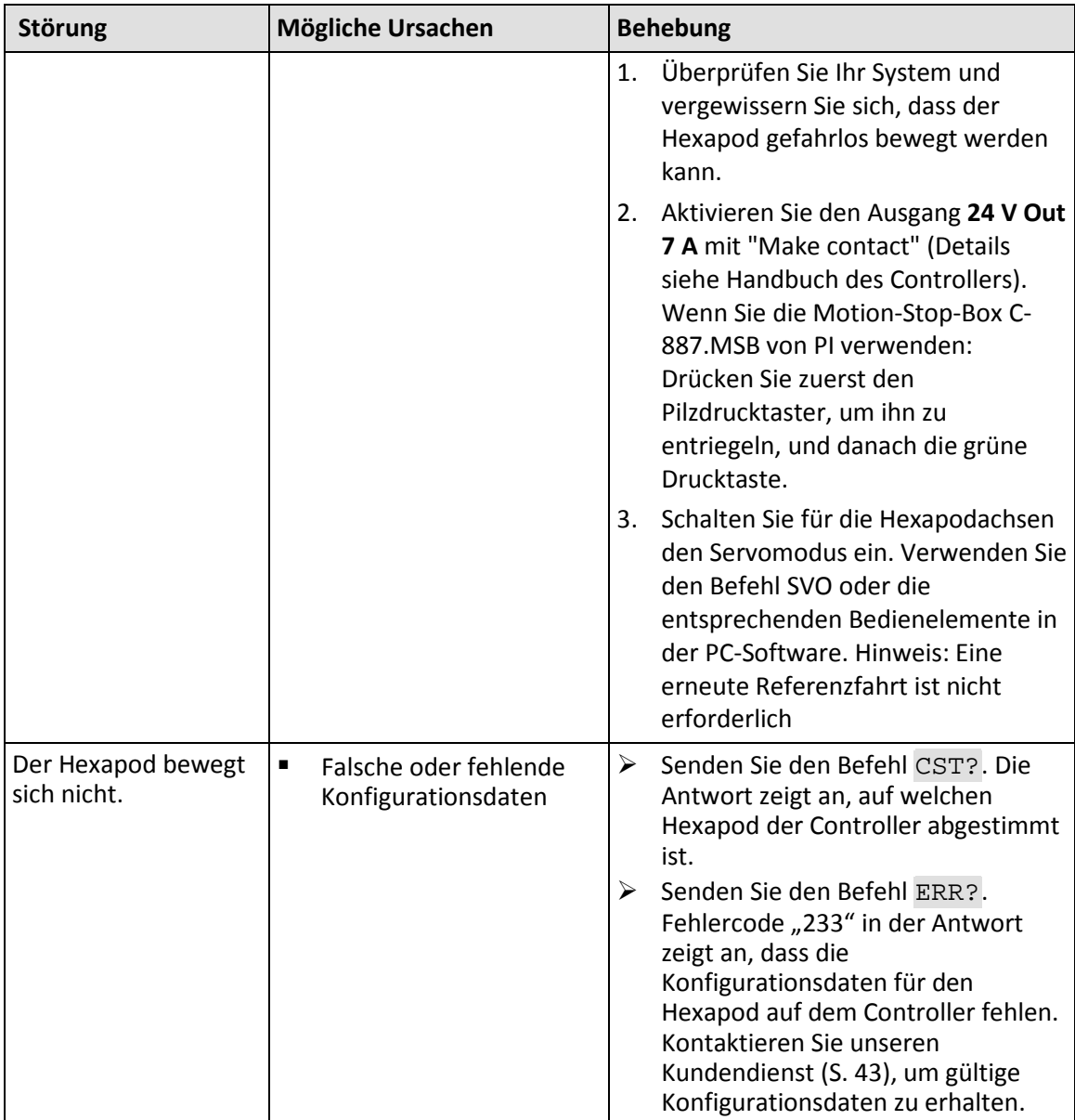

Wenn die Störung Ihres Hexapods nicht in der Tabelle aufgeführt ist oder wenn sie nicht wie beschrieben behoben werden kann, kontaktieren Sie unseren Kundendienst (S. [43\)](#page-46-0).

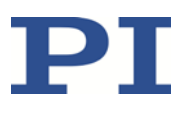

# <span id="page-46-0"></span>**9 Kundendienst**

Wenden Sie sich bei Fragen und Bestellungen an Ihre PI-Vertretung oder schreiben Sie uns eine E-Mail [\(mailto:service@pi.de\)](mailto:service@pi.de).

- Geben Sie bei Fragen zu Ihrem System folgende Systeminformationen an:
	- − Produkt- und Seriennummern von allen Produkten im System
	- − Firmwareversion des Controllers (sofern vorhanden)
	- − Version des Treibers oder der Software (sofern vorhanden)
	- − PC-Betriebssystem (sofern vorhanden)
- Wenn möglich: Fertigen Sie Fotografien oder Videoaufnahmen Ihres Systems an, die Sie unserem Kundendienst auf Anfrage senden können.

Die aktuellen Versionen der Benutzerhandbücher stehen auf unserer Website zum Herunterladen (S. [3\)](#page-6-0) bereit.

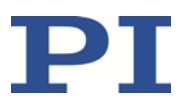

# **10 Technische Daten**

# **In diesem Kapitel**

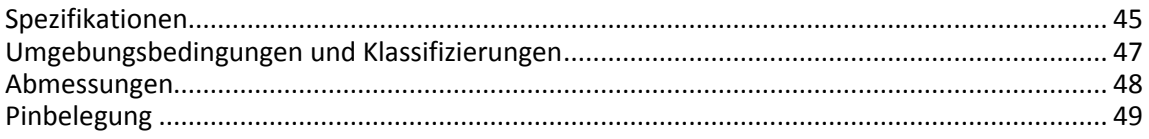

## <span id="page-48-0"></span>**10.1 Spezifikationen**

### <span id="page-48-1"></span>**10.1.1 Datentabelle**

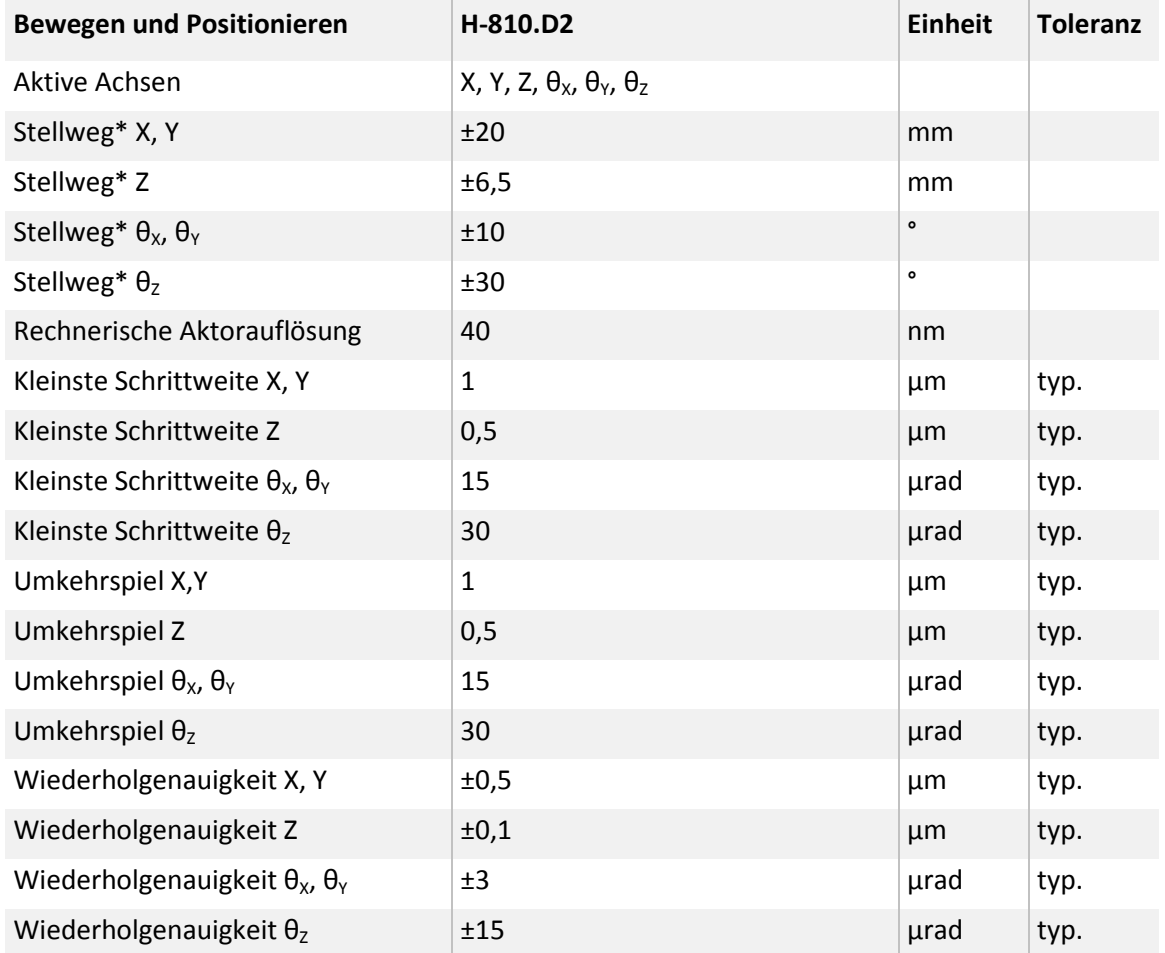

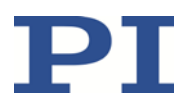

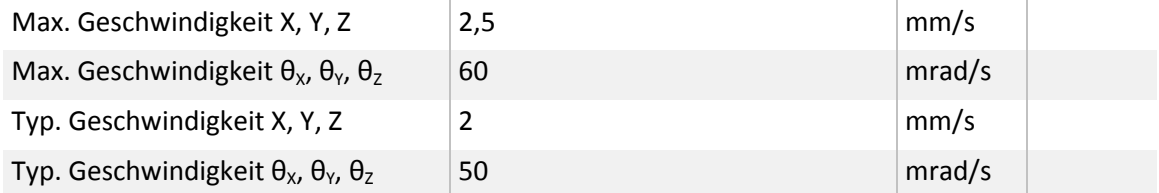

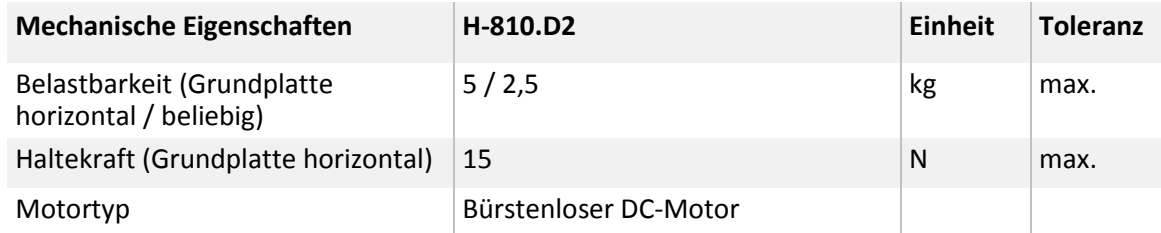

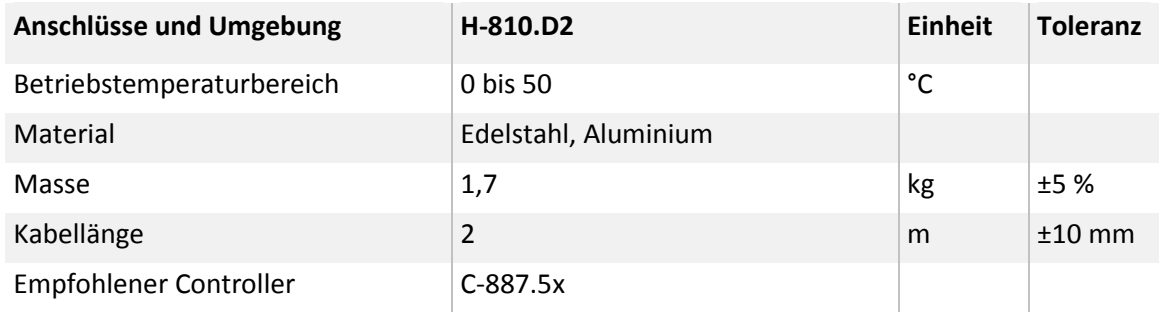

Technische Daten werden bei 20±3 °C spezifiziert.

\* Die maximalen Stellwege der einzelnen Koordinaten (X, Y, Z, θX, θY, θZ) sind voneinander abhängig. Die genannten Daten geben den maximalen Stellweg einzelner Achsen an, bei denen alle anderen Achsen und der Pivotpunkt auf Referenzposition stehen.

### **10.1.2 Bemessungsdaten**

Der Hexapod ist für folgende Betriebsgrößen ausgelegt:

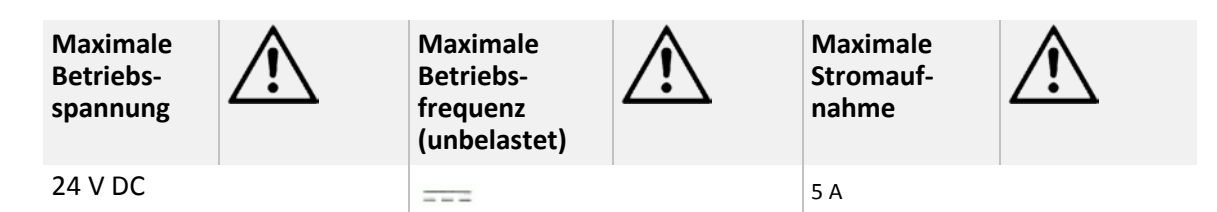

# <span id="page-50-0"></span>**10.2 Umgebungsbedingungen und Klassifizierungen**

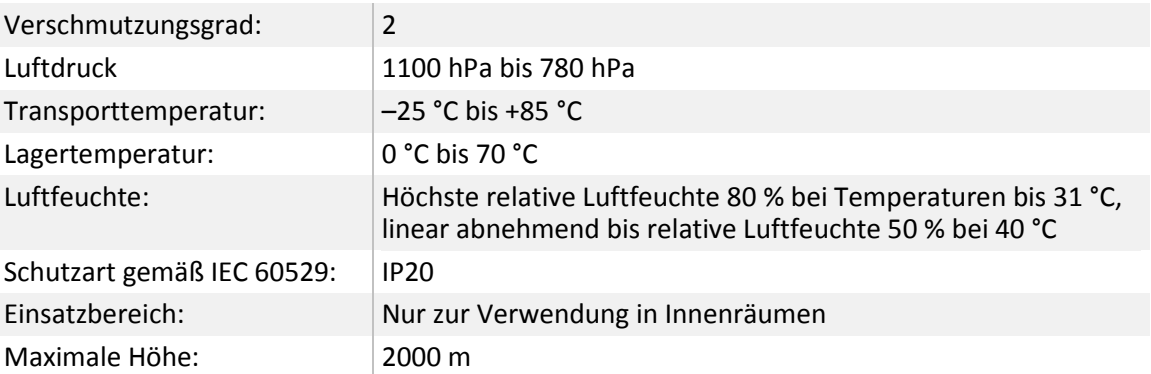

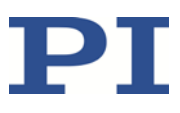

### <span id="page-51-0"></span>**10.3 Abmessungen**

Abmessungen in mm.

Die Abbildung zeigt den Hexapod in der Referenzposition.

Die (0,0,0)-Koordinaten bezeichnen den Ursprung des KoordinatensystemS. Der Drehpunkt für Rotationen liegt im Ursprung des Koordinatensystems, wenn die Werkseinstellungen für Koordinatensystem und Drehpunkt verwendet werden und sich der Hexapod in der Referenzposition befindet.

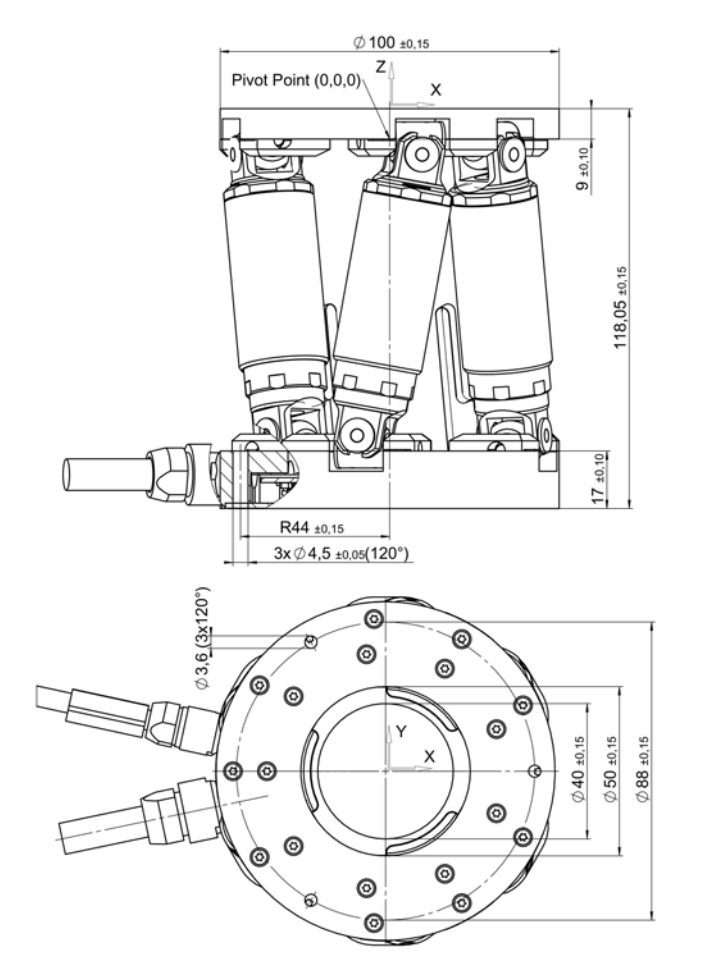

 $\emptyset$  100 ±0,15

Abbildung 16: H-810.D2 Hexapod (Abmessungen in mm)

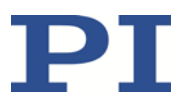

## <span id="page-52-0"></span>**10.4 Pinbelegung**

### **10.4.1 Anschluss zur Stromversorgung**

Stromversorgung über 4-poligen M12-Stecker

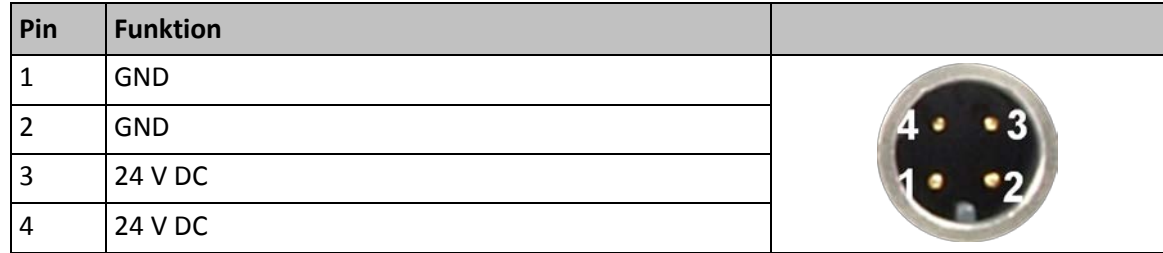

### **10.4.2 Anschluss zur Datenübertragung**

Datenübertragung zwischen Hexapod und Controller

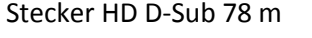

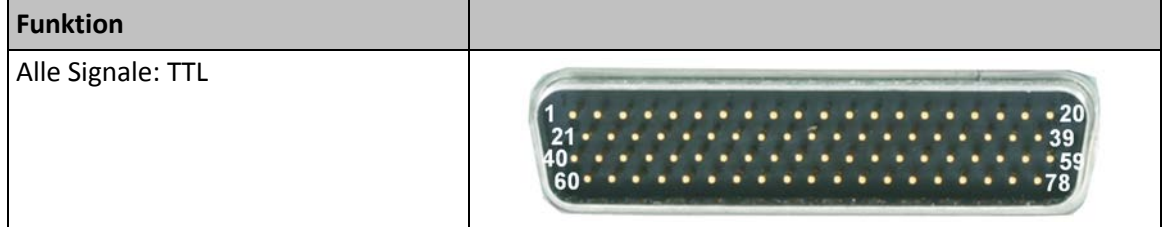

#### **Pinbelegung**

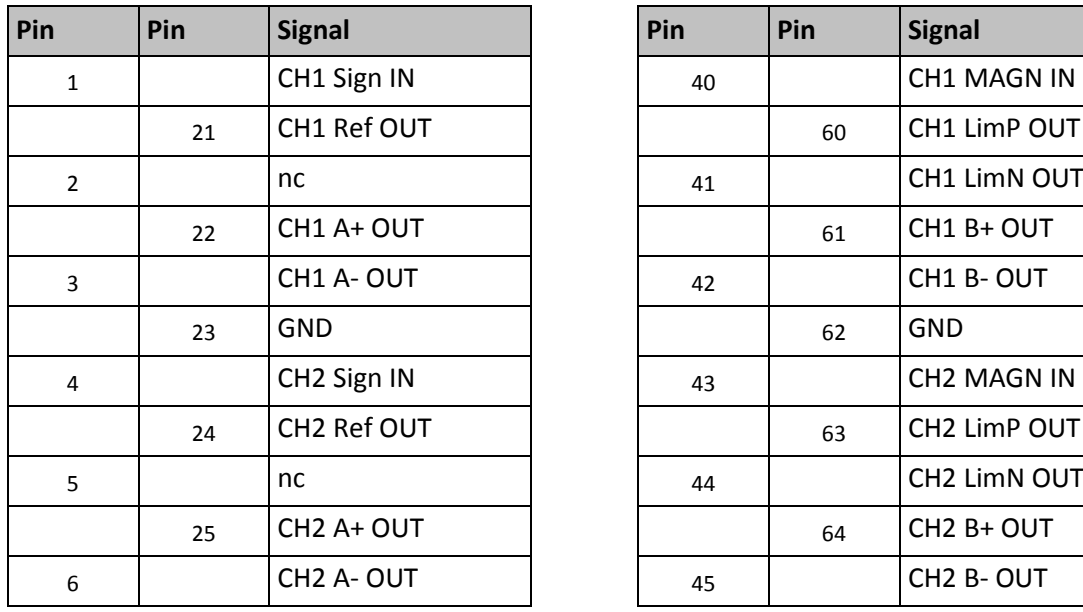

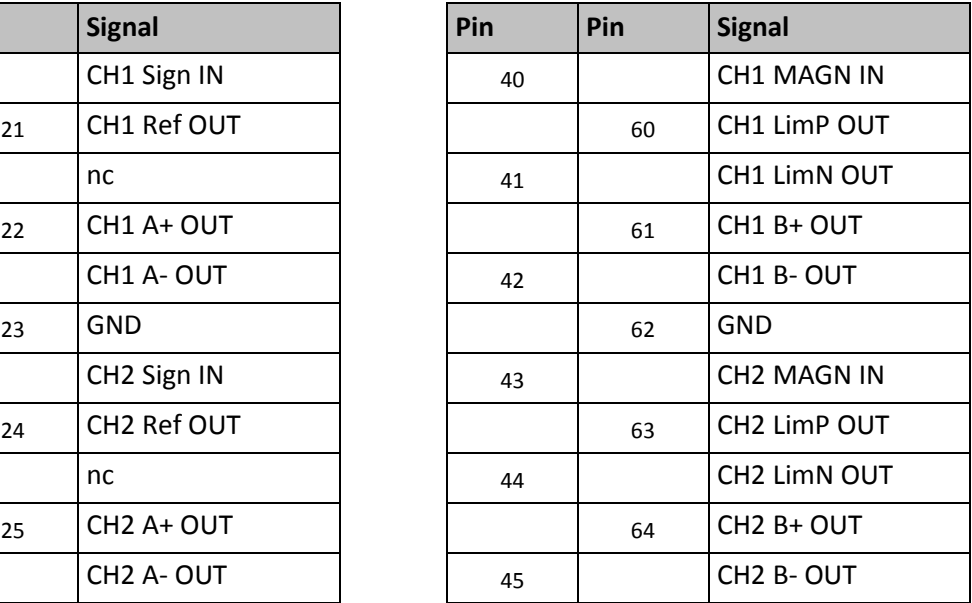

![](_page_53_Picture_1.jpeg)

![](_page_53_Picture_309.jpeg)

![](_page_53_Picture_310.jpeg)

![](_page_54_Picture_1.jpeg)

# **11 Altgerät entsorgen**

Nach geltendem EU-Recht dürfen Elektrogeräte in den Mitgliedsstaaten der EU nicht über den kommunalen Restmüll entsorgt werden.

Entsorgen Sie das Altgerät unter Beachtung der internationalen, nationalen und regionalen Richtlinien.

Um der Produktverantwortung als Hersteller gerecht zu werden, übernimmt die Physik Instrumente (PI) GmbH & Co. KG kostenfrei die umweltgerechte Entsorgung eines PI-Altgerätes, sofern es nach dem 13. August 2005 in Verkehr gebracht wurde.

Falls Sie ein solches Altgerät von PI besitzen, können Sie es versandkostenfrei an folgende Adresse senden:

Physik Instrumente (PI) GmbH & Co. KG

Auf der Römerstr. 1 D-76228 Karlsruhe

![](_page_54_Picture_9.jpeg)

![](_page_54_Picture_10.jpeg)

![](_page_56_Picture_1.jpeg)

# <span id="page-56-0"></span>**12 Glossar**

#### **Anwenderdefinierte Koordinatensysteme**

Mit dem Controller können eigene Koordinatensysteme definiert und anstelle der werkseitig voreingestellten Koordinatensysteme verwendet werden.

Die Arbeit mit anwenderdefinierten Koordinatensystemen und das Work-undTool-Konzept sind in der Technical Note C887T0007 beschrieben.

#### **Arbeitsraum**

Die Gesamtheit aller Kombinationen von Translationen und Rotationen, die der Hexapod von der aktuellen Position aus anfahren kann, wird als Arbeitsraum bezeichnet.

Der Arbeitsraum kann durch folgende externe Faktoren eingeschränkt werden:

- Vorhandener Einbauraum
- **Abmessungen und Position der Last**

#### **Drehpunkt**

Der Drehpunkt beschreibt das Rotationszentrum (Schnittpunkt der Rotationsachsen U, V und W). Wenn die Werkseinstellungen für Koordinatensystem und Drehpunkt verwendet werden, liegt der Drehpunkt nach einer Referenzfahrt im Ursprung des Koordinatensystems (0,0,0), siehe dazu die Maßzeichnung des Hexapods (S. [48\)](#page-51-0).

Der Drehpunkt bewegt sich immer zusammen mit der Plattform.

In Abhängigkeit vom aktiven --> Betriebs-Koordinatensystem kann der Drehpunkt mit dem Befehl SPI aus dem Ursprung des Koordinatensystems heraus in X- und/oder Y- und/oder Z-Richtung verschoben werden. Der mit dem Befehl SPI verschiebbare Drehpunkt wird auch als "Pivotpunkt" bezeichnet.

#### **Hexapod-System**

Die Kombination aus Hexapod, Controller, Kabelsatz und Netzteil(en) wird in diesem Handbuch als "Hexapod-System" bezeichnet.

#### **Werkseitig voreingestelltes Koordinatensystem**

Die Achsen X, Y und Z des kartesischen Koordinatensystems sind raumfest, d.h. das Koordinatensystem bewegt sich nicht mit, wenn sich die Plattform des Hexapods bewegt. Die Achsen X, Y und Z werden auch als Translationsachsen bezeichnet.

Der Schnittpunkt der Achsen X, Y und Z des raumfesten kartesischen Koordinatensystems (0,0,0) wird als Ursprung bezeichnet.

![](_page_57_Picture_1.jpeg)

Die Z-Achse steht senkrecht zur Grundplatte des Hexapods.

Die nachfolgenden Abbildungen des Hexapods H-810 als Beispiel verdeutlichen, dass sich das Koordinatensystem bei Bewegungen der Plattform nicht mitbewegt.

![](_page_57_Picture_4.jpeg)

Abbildung 17: Hexapod in Referenzposition.

1 Kabelabgang

![](_page_58_Picture_1.jpeg)

![](_page_58_Figure_2.jpeg)

Abbildung 18: Hexapod, dessen Plattform in X bewegt wurde.

1 Kabelabgang

![](_page_60_Picture_1.jpeg)

# **13 Anhang**

### **In diesem Kapitel**

![](_page_60_Picture_121.jpeg)

### <span id="page-60-0"></span>**13.1 Erläuterungen zum Testprotokoll**

Der Hexapod wird vor Auslieferung auf Positioniergenauigkeit der Translationsachsen geprüft. Das Testprotokoll ist im Lieferumfang enthalten.

Die folgende Abbildung zeigt den verwendeten Testaufbau.

![](_page_60_Figure_8.jpeg)

Abbildung 19: Testaufbau für die Messung der X- bzw. Y-Achse

- 1 Laser-Interferometer
- 2 Spiegel
- 3 Tisch

Die folgenden Testzyklen werden durchgeführt:

- Bewegung über den gesamten Stellweg mit mindestens 20 Messpunkten, in mindestens fünf Zyklen
- Bewegung über Teilstücke, z. B.  $\pm 1$  mm in Schritten von z. B. 10  $\mu$ m

![](_page_62_Picture_1.jpeg)

## <span id="page-62-0"></span>**13.2 EU-Konformitätserklärung**

Für den H-810 wurde eine EU-Konformitätserklärung gemäß den folgenden europäischen Richtlinien ausgestellt:

EMV-Richtlinie

RoHS-Richtlinie

Die zum Nachweis der Konformität zugrunde gelegten Normen sind nachfolgend aufgelistet.

EMV: EN 61326-1

Sicherheit: EN 61010-1

RoHS: EN 50581

![](_page_62_Picture_10.jpeg)